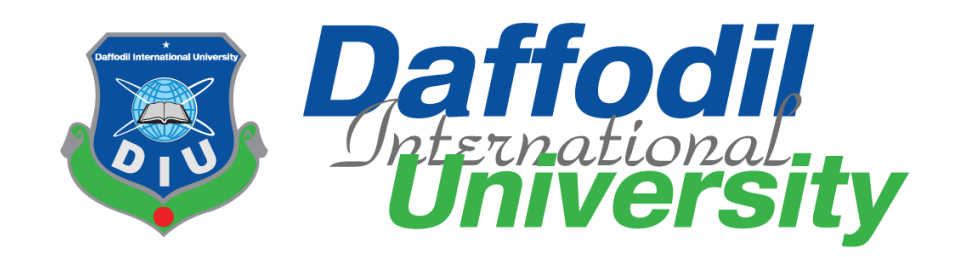

# **Pet Friend**

# **Submitted by**

Maisha Tasnin Keya ID: 181-35-2286 Department of Software Engineering Daffodil International University

# **Supervised by**

Farhan Anan Himu

Lecturer

Department of Software Engineering Daffodil International University

This Project report has been submitted in fulfillment of the requirements for the Degree of

Bachelor of Science in Software Engineering.

© All right Reserved by Daffodil International University

#### **APPROVAL**

<span id="page-1-0"></span>This project titled on "Pet Friend", submitted by Maisha Tasnin Keya, ID: 181-35-2286 to theDepartment of Software Engineering, Daffodil International University has been accepted assatisfactory for the partial fulfillment of the requirements for the degree of Bachelor of Science inSoftware Engineering and approval as to its style and contents.

BOARD OF EXAMINERS

--------------------------------------------

Chairman

Dr. Imran Mahmud Associate Professor and Head Department of Software Engineering Daffodil International University

-------------------------------------------- Internal

Examiner 1

Nusrat Jahan Assistant Professor Department of Software Engineering Daffodil International University

 $\frac{1}{2}$ 

Examiner 2

Khalid Been Badruzzaman Biplob Senior Lecturer Department of Software Engineering Daffodil International University

**External** 

Examiner

Professor Dr M Shamim Kaiser, Professor Institute of Information Technology Jahangirnagar University

i © Daffodil International University

# **Declaration**

<span id="page-2-0"></span>I hereby declare that I have done this Pet Friend project under the supervision of Farhan Anan Himu, Lecturer, Department of Software Engineering, Daffodil International University. This project or any part of this project is unique. This project has not been used elsewhere.

Maisha

Maisha Tasnin Keya 181-35-2286 Department Of Software Engineering Daffodil International University

 $\overline{\phantom{a}}$ 

Farhan Anan Himu

Lecturer

Department of Software Engineering

Daffodil International University

#### **Acknowledgement**

<span id="page-3-0"></span>At first, I would like to thank my almighty. I am blessed that I am at the edge to complete my B.Sc in Software Engineering. I am so thankful to Farhan Anan Himu sir for his guidance, constant support and supervision as well as for providing necessary information regarding to complete the project. My supervisor supports me to make this project ("Pet Friend") complete successfully. And I am also thankful to my friends and course mates who help me willingly to develop this project successfully.

## **Abstract**

<span id="page-3-1"></span>"Pet friend" is a web-based online pet donate and adoption site. This system suggests some unique search criteria to search pet like pet type, color and location. Users need to give those criteria when they post about their pets and we can search by these criteria and find desired pet easily. Sometimes our pet is lost; we also can post such kind of thing on our website. Also, a user can add or remove pets in their profile and we can visit their profile for the pets and post. There will a blog for pet medication where we can find our desired blog post.

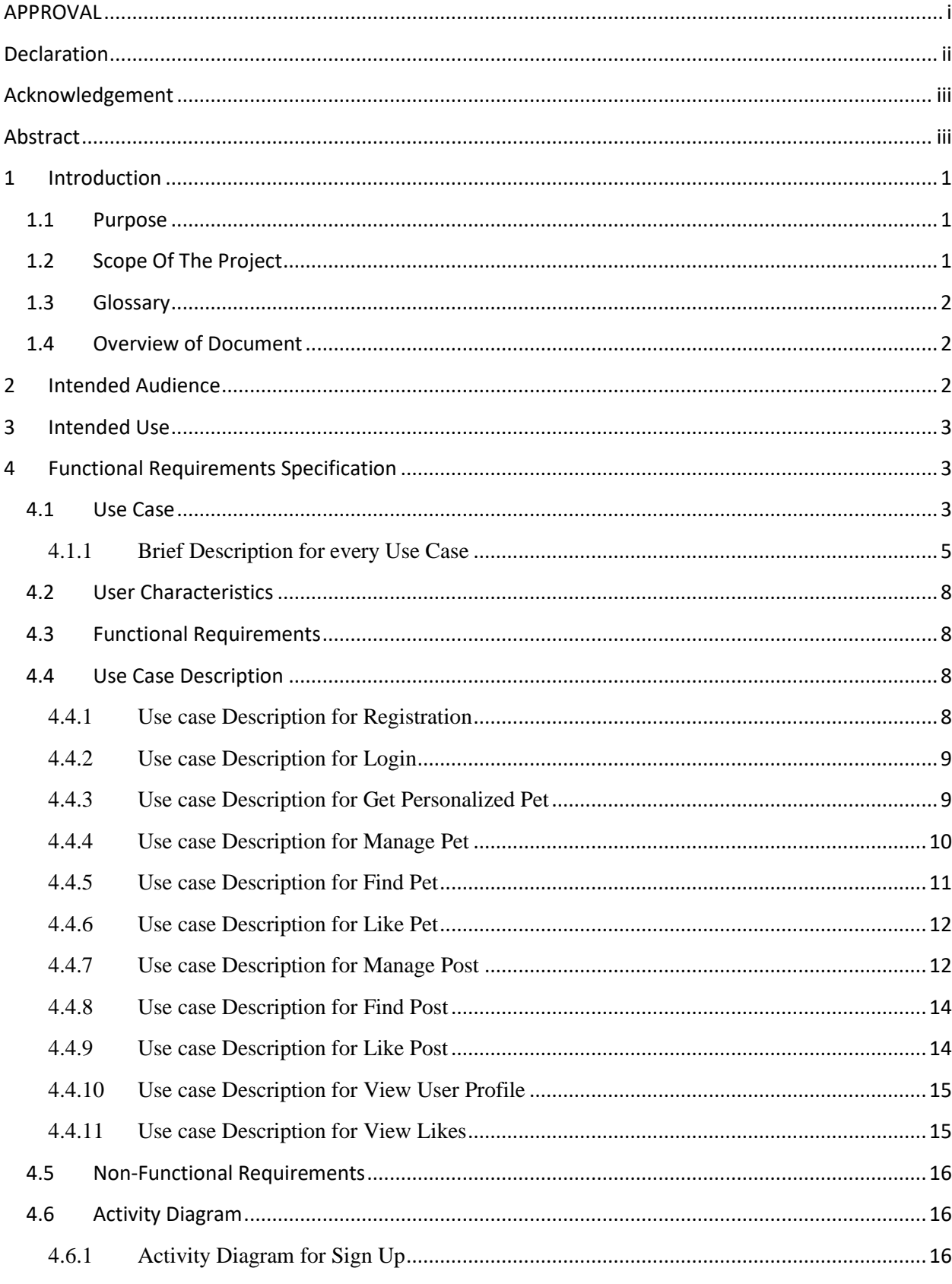

# **Contents**

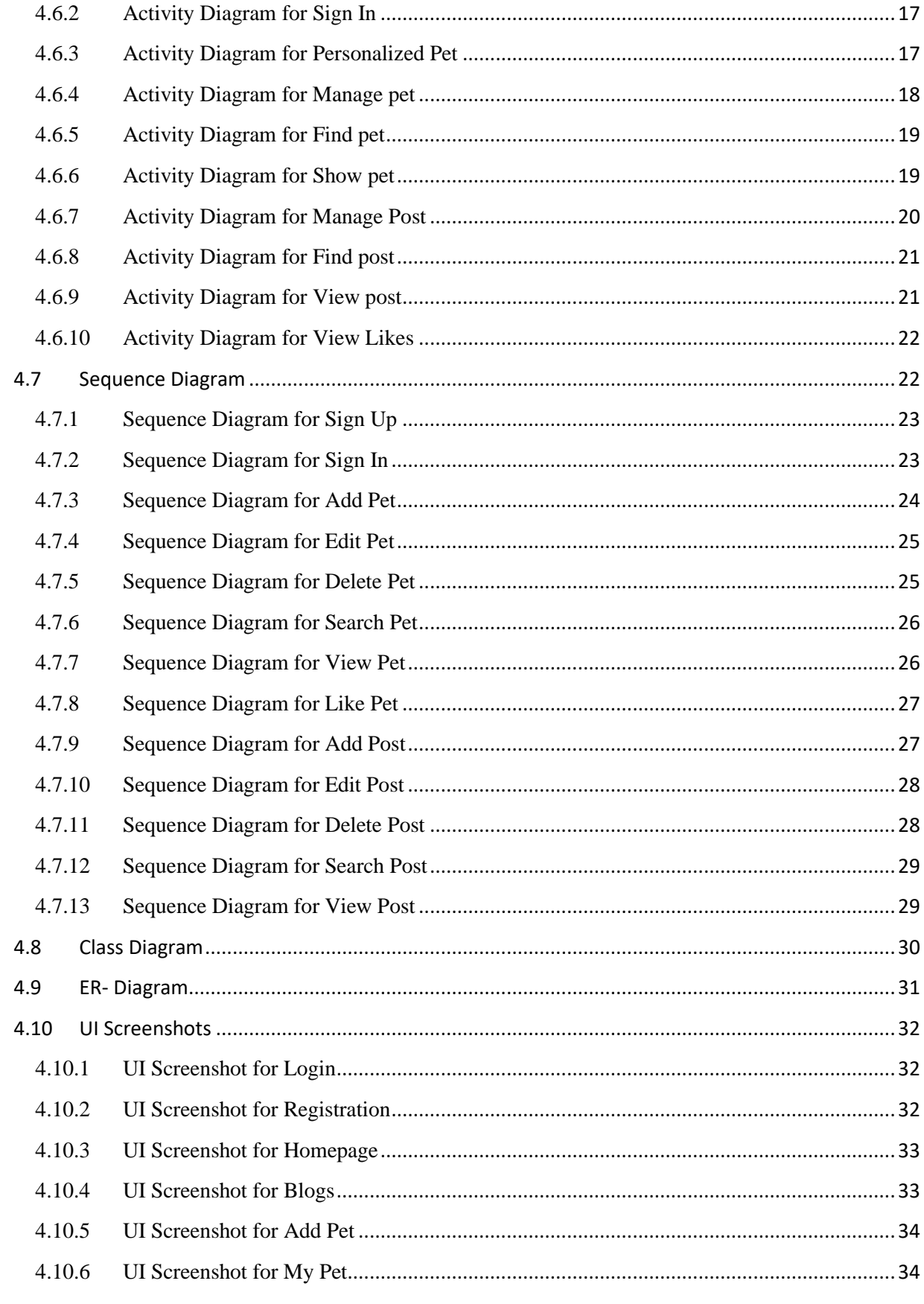

 $\ensuremath{\mathbb{O}}$ Daffodil International University

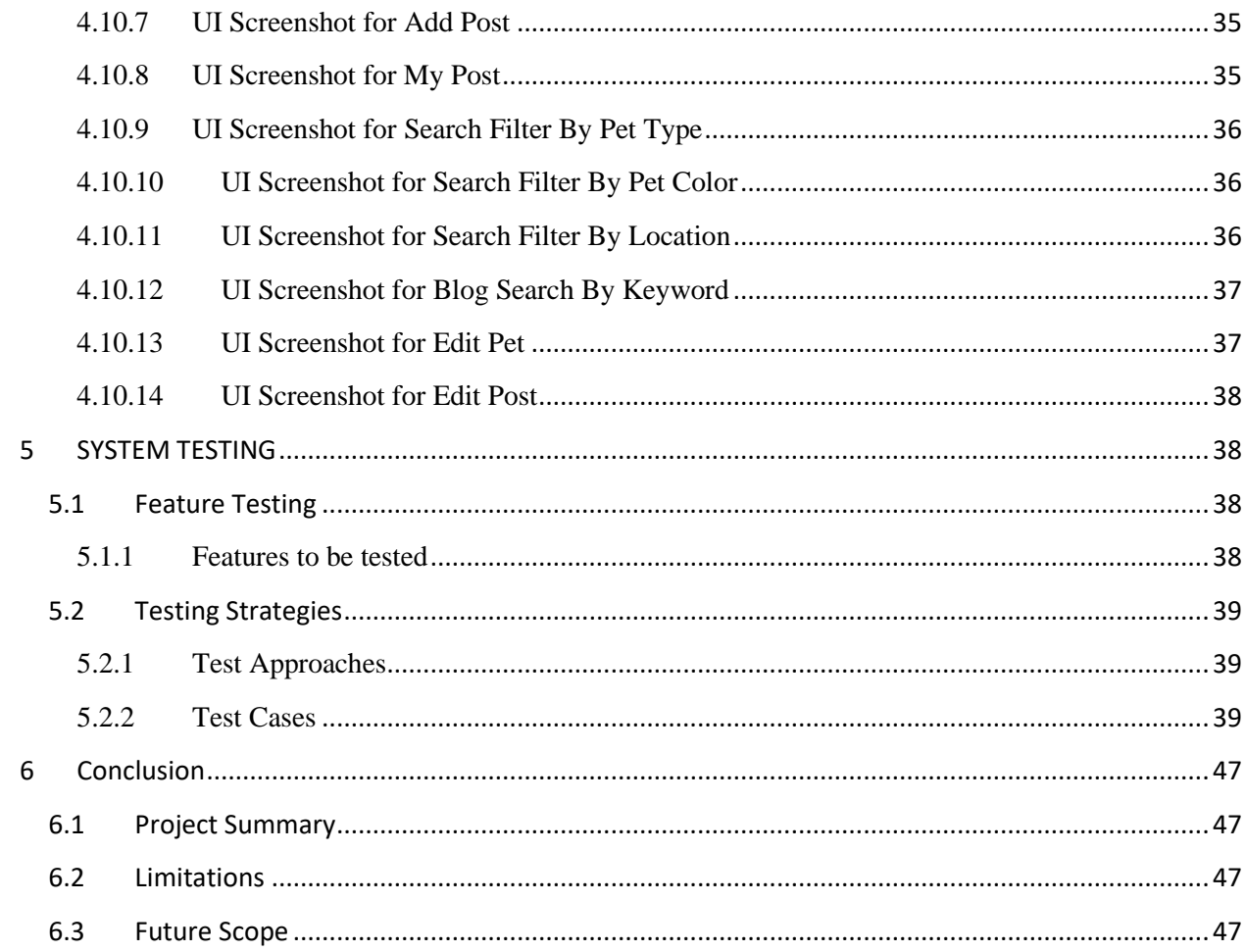

# **1 Introduction**

<span id="page-7-0"></span>This project is about giving shelter to homeless animals.

#### <span id="page-7-1"></span>**1.1 Purpose**

The purpose of this document is to present a detailed description of the Pet Friend. It will explain the purpose and features of the system, the interfaces of the system, what the system will do, the constraints under which it must operate and how the system will react to external stimuli. This document is intended for both the stakeholders and the developers of the system and will be proposed to the Regional Historical Society for its approval.

#### <span id="page-7-2"></span>**1.2 Scope Of The Project**

For pets, we faced some problems sometimes basically in Dhaka city. Scenarios are sometimes we want to donate our pet intentionally, sometimes house owner doesn't allow, sometimes our pet gives child but we do not have enough space to keep or any other reasons. Also, some of us want pets so we search for pets but currently we do not have enough media to find and adopt or donate a pet easily.

To solve this problem I am proposing to make a "Pet Friend Web App".

This system suggests some unique search criteria to search pet like pet type, color and location. Users need to give those criteria when they post about their pets and we can search by these criteria and find desired pet easily. Sometimes our pet is lost; we also can post such kind of thing on our website. Also, a user can add or remove pets in their profile and we can visit their profile for the pets and post. There will a blog for pet medication where we can find our desired blog post.

#### <span id="page-8-0"></span>**1.3 Glossary**

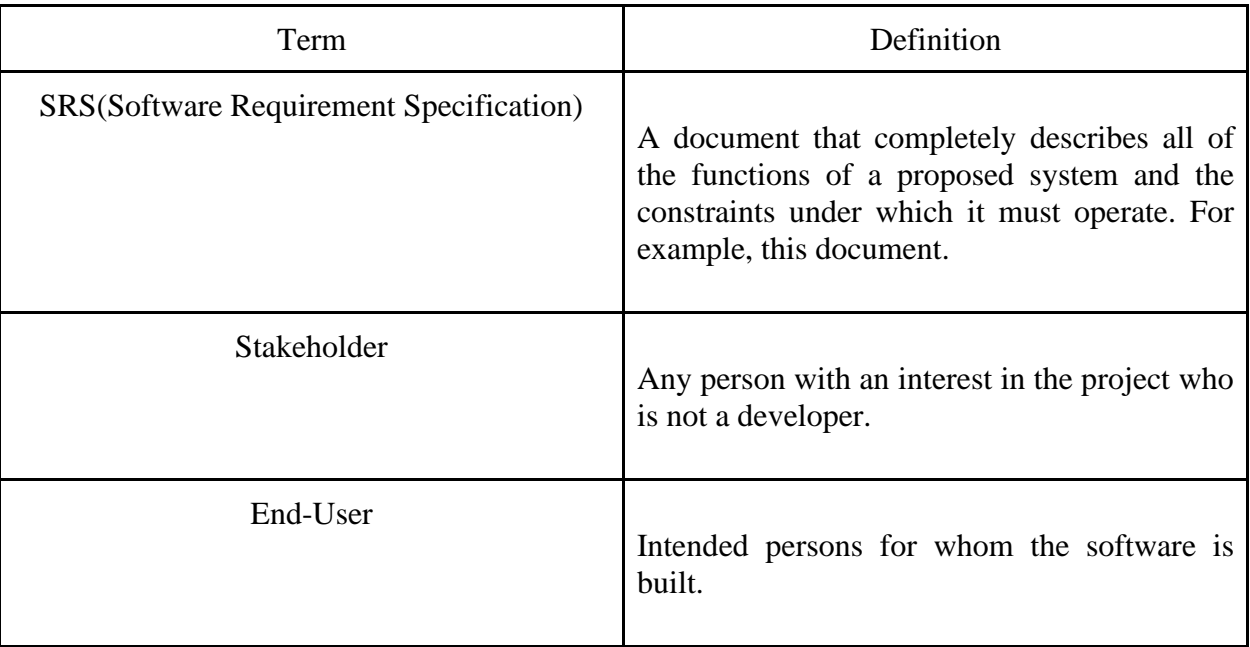

# <span id="page-8-1"></span>**1.4 Overview of Document**

The next chapter, the Overall Description section, of this document gives an overview of the functionality of the product. It describes the informal requirements and is used to establish a context for the technical requirements specification in the next chapter.

The third chapter, Requirements Specification section, of this document is written primarily for the developers and describes in technical terms the details of the functionality of the product.

Both sections of the document describe the same software product in its entirety, but are intended for different audiences and thus use different language.

# **2 Intended Audience**

<span id="page-8-2"></span>This system is not fixed within a specific individual, like software firms or software developers. This system is intended to give service to those, who love or want pet.

# **3 Intended Use**

<span id="page-9-0"></span>This software system can be used while adopting a pet or to donate pet. We faced some problems sometimes basically in Dhaka city. Scenarios are sometimes we want to donate our pet intentionally, sometimes house owner doesn't allow, sometimes our pet gives child but we do not have enough space to keep or any other reasons. Also, some of us want pets so we search for pets but currently we do not have enough media to find and adopt or donate a pet easily.

A user can have their personalized pet by selecting pet type, pet color, Location. If all the information is given properly then the user will get their desired pet.

A user can add pet by adding name, type, color, location, picture, description and Location.

User can also edit pet information. They can Like any pet and also can delete pet from 'my pet'.

A user can easily search pet by selecting pet type, pet color, Location. If all the information is given properly then the user will get their desired pet.

A user can add post by adding name, picture and description. User can also edit post information. They can delete post from 'my blog'.

A user can easily search post by simply entering keyword like 'cat'. By this the user will get their desired post.

# **4 Functional Requirements Specification**

<span id="page-9-1"></span>This section outlines the use cases for the actors. In this system end-users will be a person who wants to give their extra pet and also a person who wants to adopt a pet.

# <span id="page-9-2"></span>**4.1 Use Case**

Diagram:

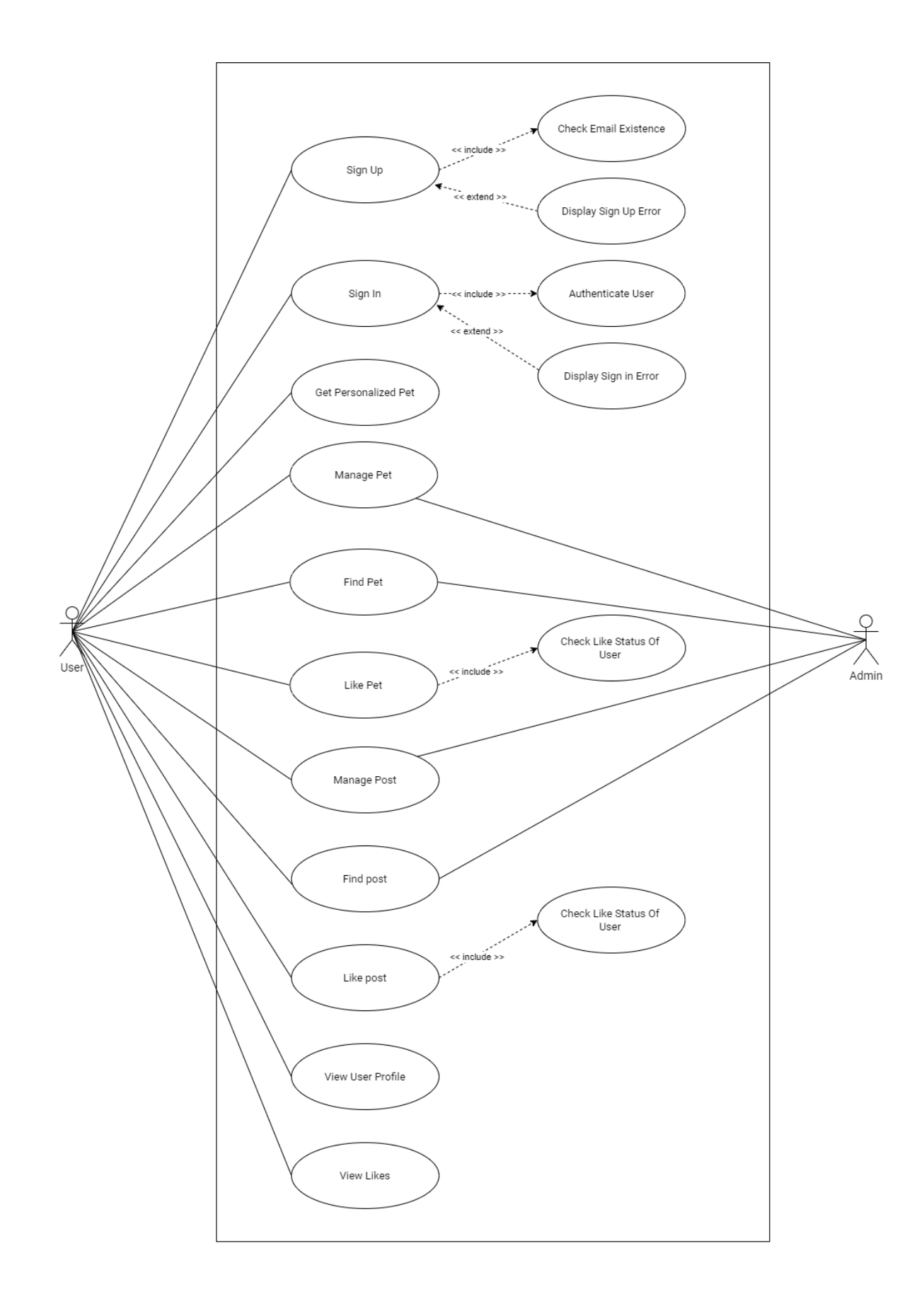

## <span id="page-11-0"></span>**4.1.1 Brief Description for every Use Case**

## **Brief Description for User Sign Up**

Initially a user has to be registered to use the application.

#### **Initial Step-by-step description**

- 1. User Visits web portal / website
- 2. User clicks on Sign Up button
- 3. User gives credential inputs Or Clicks on Sign Up with Google
- 4. User Clicks on Sign Up button

## **Brief Description User Sign In**

Users need to Sign In to use applications features.

## **Initial Step-by-step description**

- 1. User Visits web portal / website
- 2. User clicks on Sign In button
- 3. User gives credential inputs Or Clicks on Sign In with Google
- 4. User Clicks on Sign In button

## **Initial Step-by-step description (Get Personalized Pet)**

- 1. Give Personalized Information
- 2. Search Desired pet

## **Initial Step-by-step description Manage Pet**

## **For (Add Pet)**

1. Click on add Pet

- 2. Select created Pet or give new Pet name
- 3. Give pet descriptions
- 4. Click save

#### **For (Edit Pet)**

- 1. Clicks on edit beside specific Pet
- 2. Change Pet information
- 3. Click save

#### **For (Delete Pet)**

- 1. Click on Delete
- 2. Select confirm

## **Initial Step-by-step description (Find Pet)**

- 1. Give Search Input
- 2. Search Desired pet

#### **Initial Step-by-step description (Like Pet)**

- 1. Clicks on Like Pet beside specific Pet
- 2. Change Status of like(if not liked before)

#### **Initial Step-by-step description Manage Post**

#### **For (Add Post)**

- 1. Click on add Post
- 2. Select created Post or give new Post name
- 3. Give post descriptions
- 4. Click save

#### **For (Edit Post)**

- 1. Clicks on edit beside specific Post
- 2. Change Post information
- 3. Click save

#### **For (Delete Post)**

- 1. Click on Delete
- 2. Select confirm

#### **Initial Step-by-step description (Find Post)**

- 1. Give Search Input
- 2. Search Desired Post

#### **Initial Step-by-step description (Like Post)**

- 1. Clicks on Like Pet beside specific Post
- 2. Change Status of like (if not liked before)

## **Initial Step-by-step description (View User Profile)**

1. Clicks on View User Profile

## **Initial Step-by-step description (View Likes)**

- 1. Clicks on View Like
- 2. Select liked post/pet

## <span id="page-14-0"></span>**4.2 User Characteristics**

The user is expected to be good at browsing the internet fluently with additional English language and basic computer knowledge.

# <span id="page-14-1"></span>**4.3 Functional Requirements**

**Functional requirements are-** Sign Up, Sign In, Get Personalized Pet, Manage Pet (Add Pet, Edit Pet, and Delete Pet), Find Pet, Like Pet, Manage Post (Add Post, Edit Post, and Delete Post), Find Post, Like Post, View User Profile, and View Likes.

# <span id="page-14-2"></span>**4.4 Use Case Description**

A use case is a written description of how users will perform tasks on your website. It outlines, from a user's point of view, a system's behavior as it responds to a request. Each use case is represented as a sequence of simple steps, beginning with a user's goal and ending when that goal is fulfilled.

| <b>Use Case Name</b>    | UserSign Up                                                                                           |
|-------------------------|----------------------------------------------------------------------------------------------------|
| <b>Trigger</b>          | User Click on Sign Up after entering website                                                          |
| <b>Pre Condition</b>    | 1. Have to be at website<br>2. Must be stable internet connectivity                                   |
| <b>Basic Path</b>       | 1. User goes to website<br>2. Clicks on Sign Up<br>3. Give information<br>4. Clicks on Sign Up button |
| <b>Alternative Path</b> |                                                                                                    |
| <b>Post Condition</b>   | 1. User will have a success message<br>2. User will be redirected to Sign In page                     |
| <b>Exception Path</b>   | 1. User can cancel Sign Up at any time                                                                |

<span id="page-14-3"></span>**4.4.1 Use case Description for Registration**

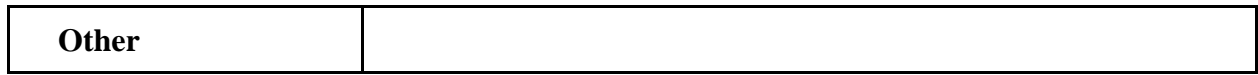

## <span id="page-15-0"></span>**4.4.2 Use case Description for Login**

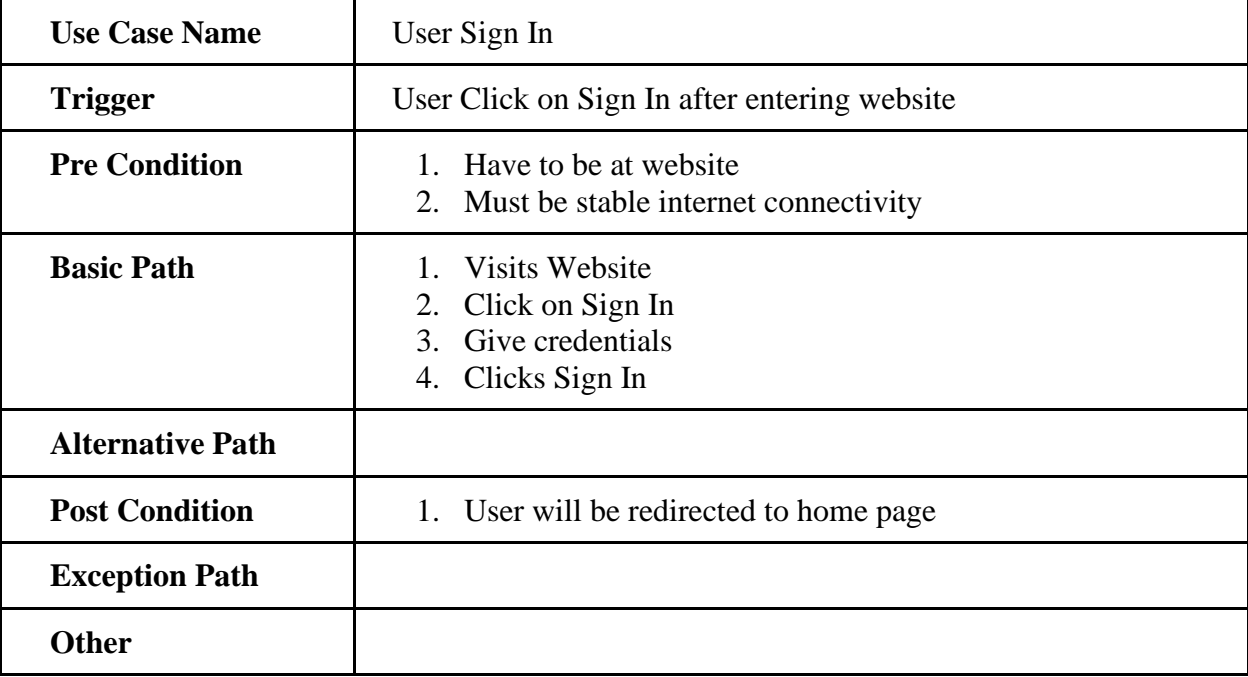

# <span id="page-15-1"></span>**4.4.3 Use case Description for Get Personalized Pet**

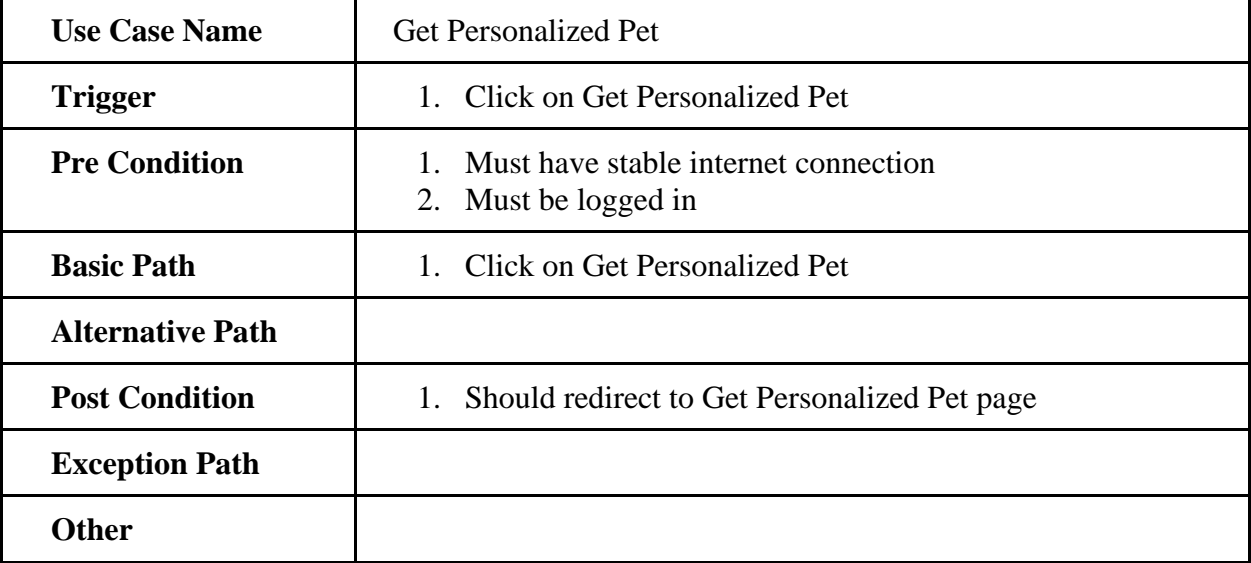

# <span id="page-16-0"></span>**4.4.4 Use case Description for Manage Pet**

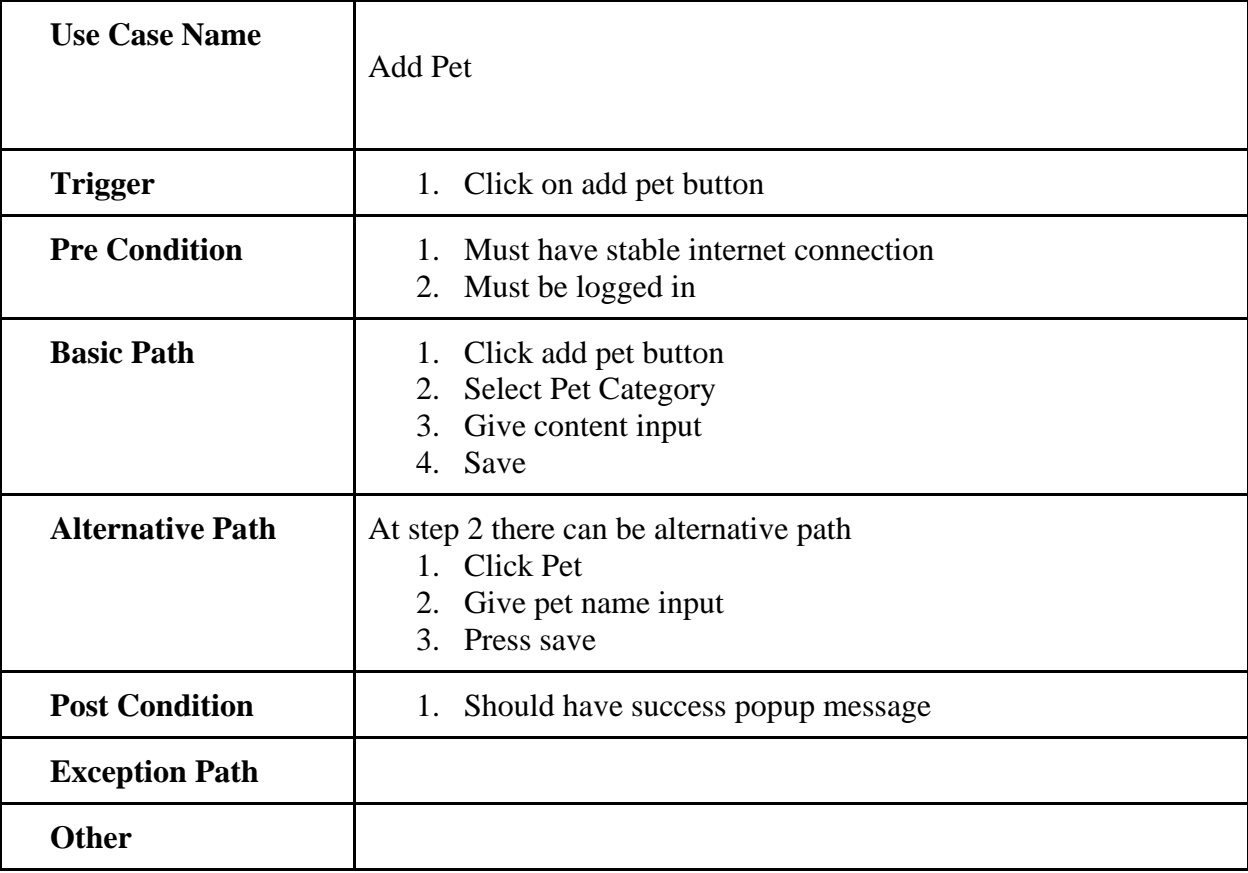

# **4.4.4.1 Use case Description for Add Pet**

# **4.4.4.2 Use case Description for Edit Pet**

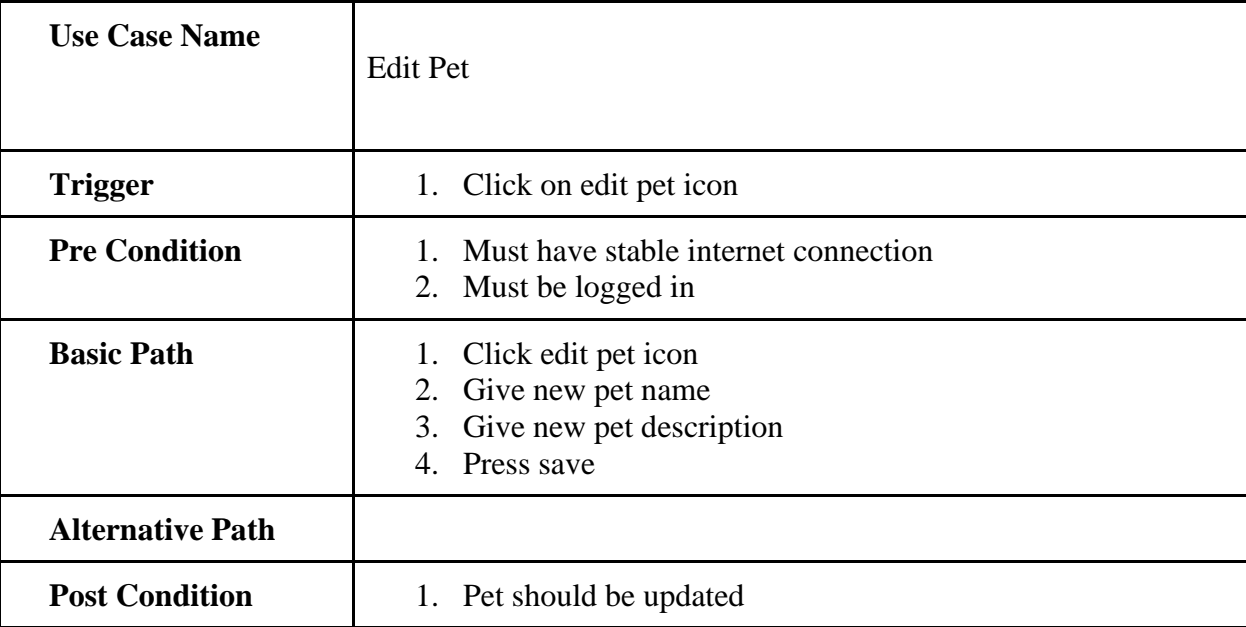

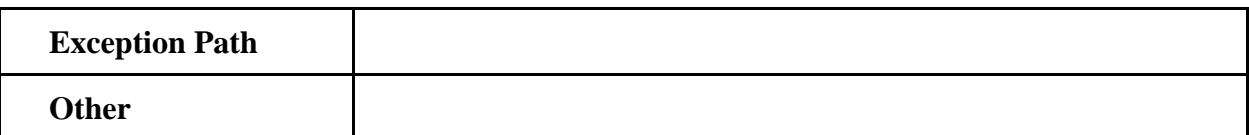

# **4.4.4.3 Use case Description for Delete Pet**

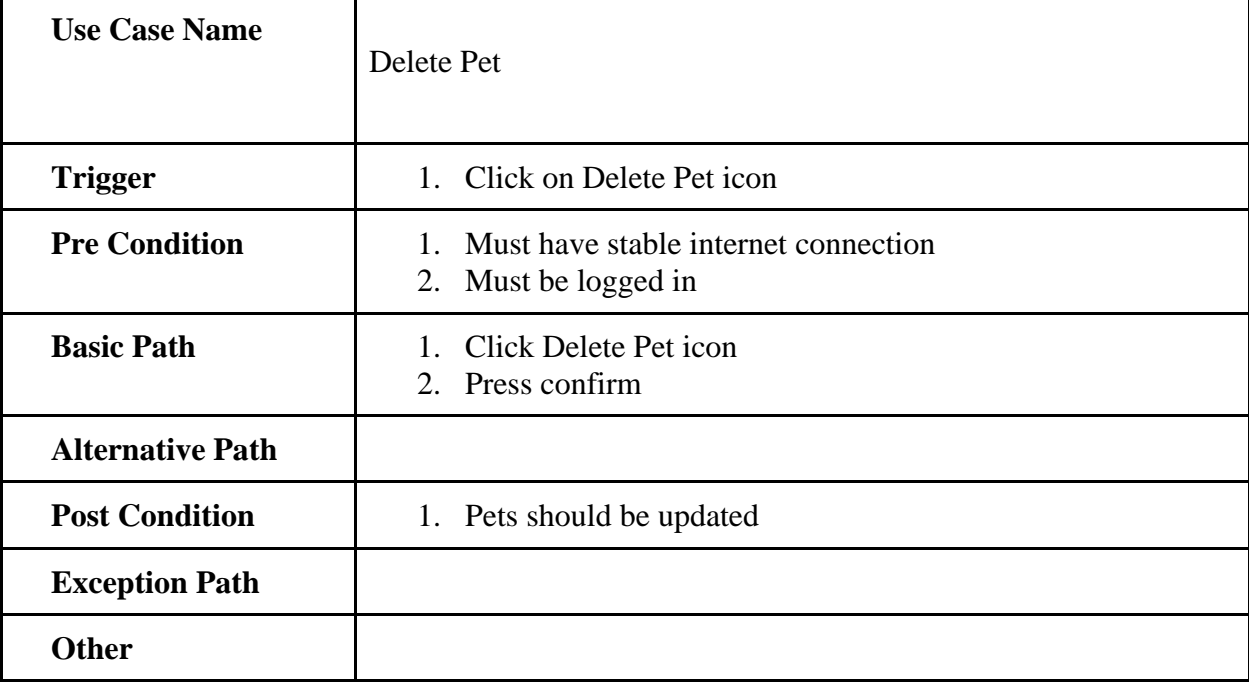

# <span id="page-17-0"></span>**4.4.5 Use case Description for Find Pet**

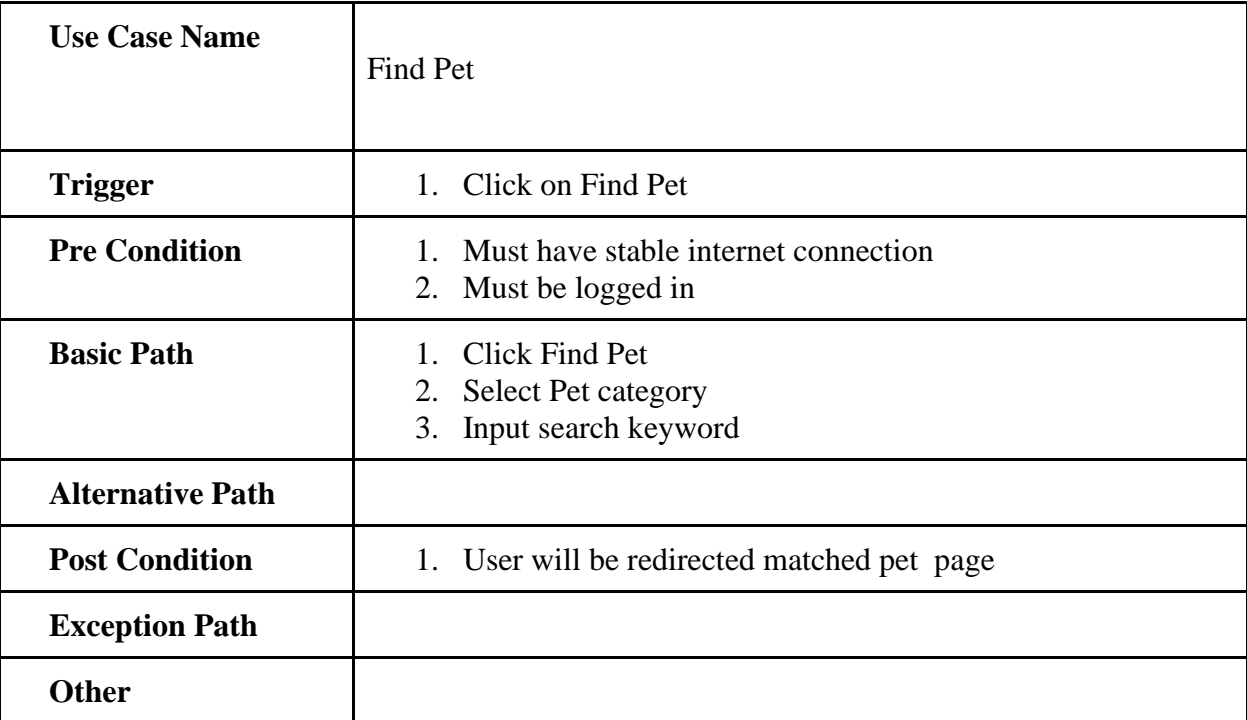

| <b>Use Case Name</b>    | Like Pet                                                                   |
|-------------------------|----------------------------------------------------------------------------|
| <b>Trigger</b>          | 1. Click on Like Pet                                                       |
| <b>Pre Condition</b>    | Must have stable internet connection<br>$1_{-}$<br>Must be logged in<br>2. |
| <b>Basic Path</b>       | 1. Click Like Pet<br>2. Change Status of like (if not liked before)        |
| <b>Alternative Path</b> |                                                                            |
| <b>Post Condition</b>   | 1. Likes should be updated                                                 |
| <b>Exception Path</b>   |                                                                            |
| Other                   |                                                                            |

<span id="page-18-0"></span>**4.4.6 Use case Description for Like Pet**

# <span id="page-18-1"></span>**4.4.7 Use case Description for Manage Post**

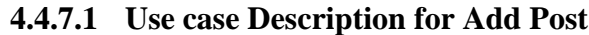

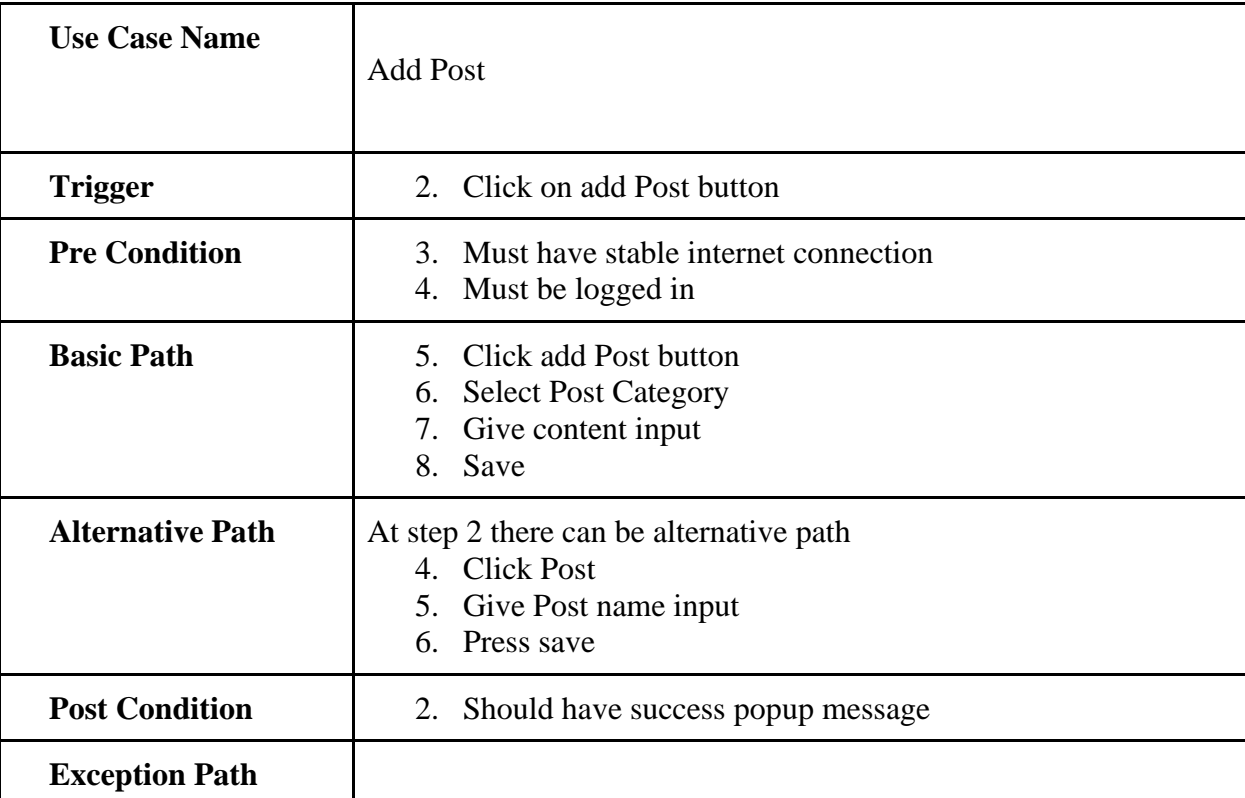

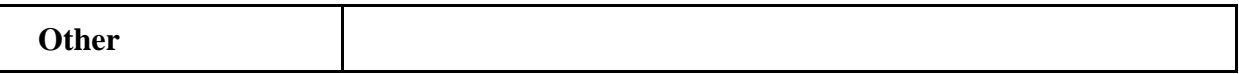

## **4.4.7.2 Use case Description for Edit Post**

Г

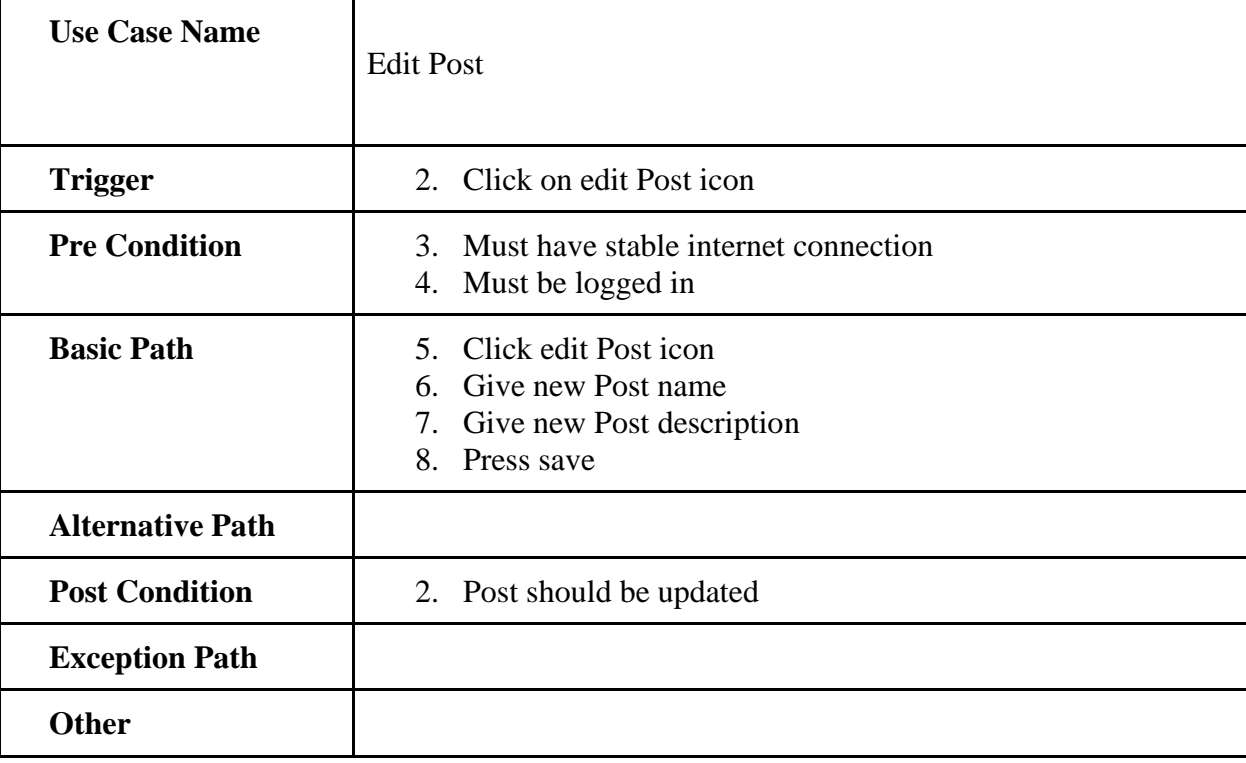

# **4.4.7.3 Use case Description for Delete Post**

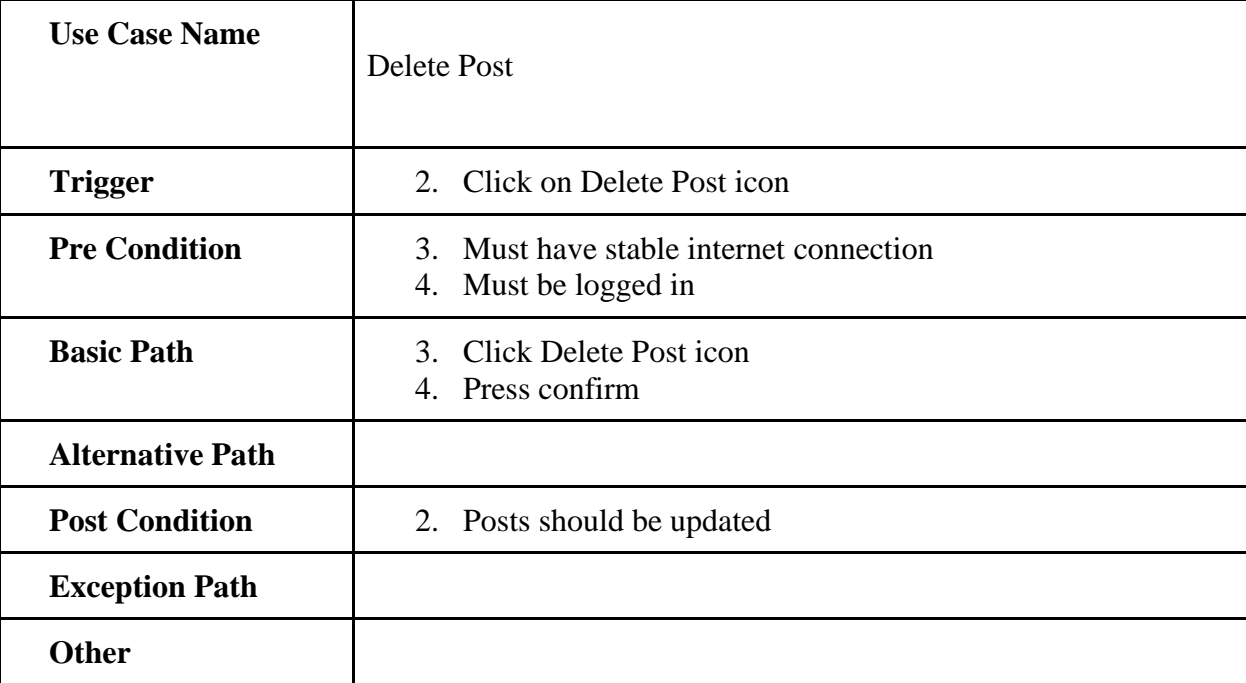

| <b>Use Case Name</b>    | <b>Find Post</b>                                                                      |
|-------------------------|---------------------------------------------------------------------------------------|
| <b>Trigger</b>          | 2. Click on Find Post                                                                 |
| <b>Pre Condition</b>    | 3. Must have stable internet connection<br>4. Must be logged in                       |
| <b>Basic Path</b>       | <b>Click Find Post</b><br>4.<br>5. Select Post category<br>Input search keyword<br>6. |
| <b>Alternative Path</b> |                                                                                       |
| <b>Post Condition</b>   | 2. User will be redirected matched Post page                                          |
| <b>Exception Path</b>   |                                                                                       |
| <b>Other</b>            |                                                                                       |

<span id="page-20-0"></span>**4.4.8 Use case Description for Find Post**

# <span id="page-20-1"></span>**4.4.9 Use case Description for Like Post**

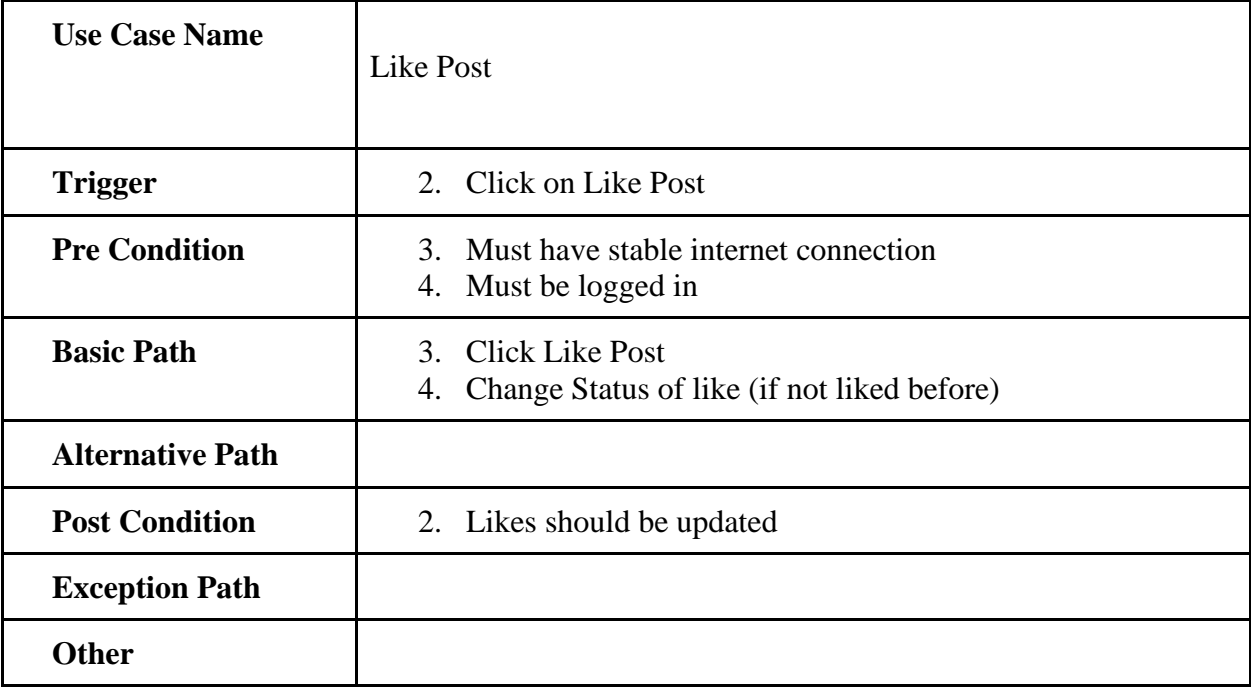

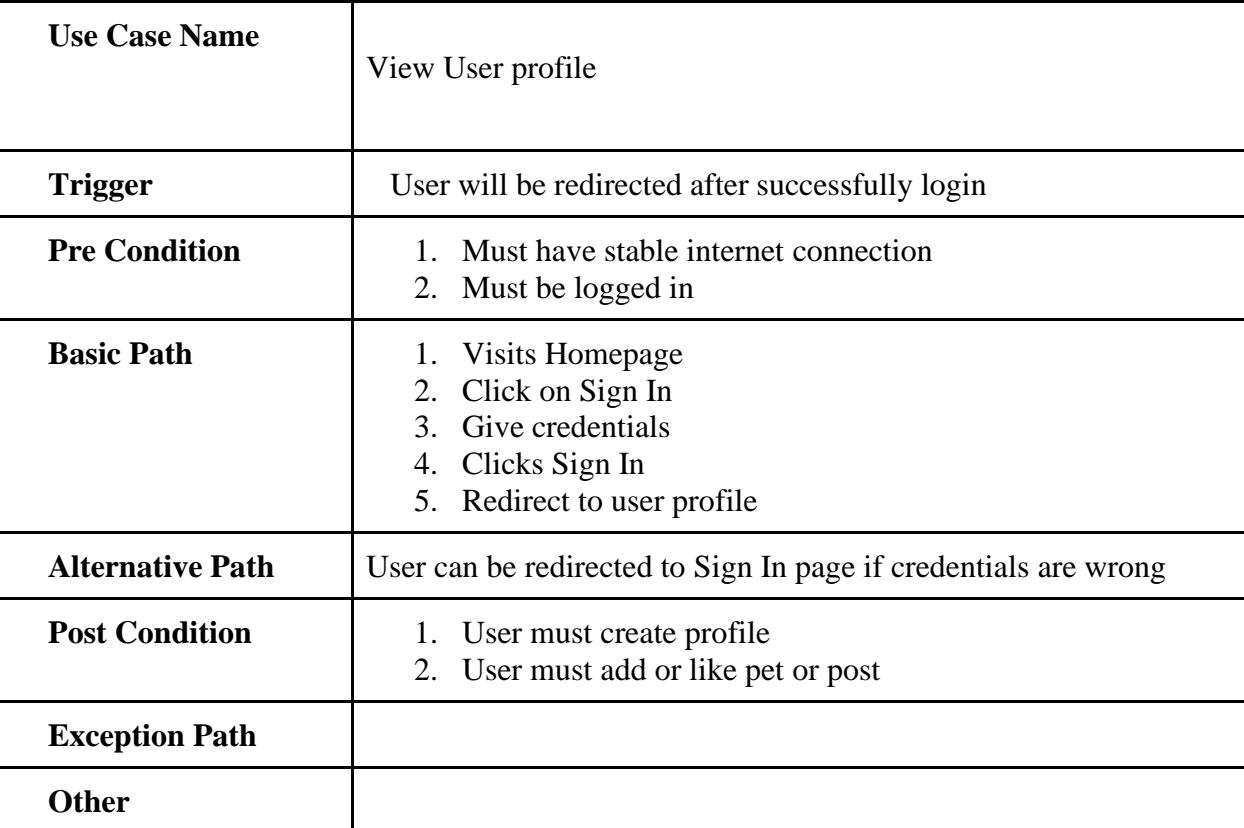

# <span id="page-21-0"></span>**4.4.10 Use case Description for View User Profile**

# <span id="page-21-1"></span>**4.4.11 Use case Description for View Likes**

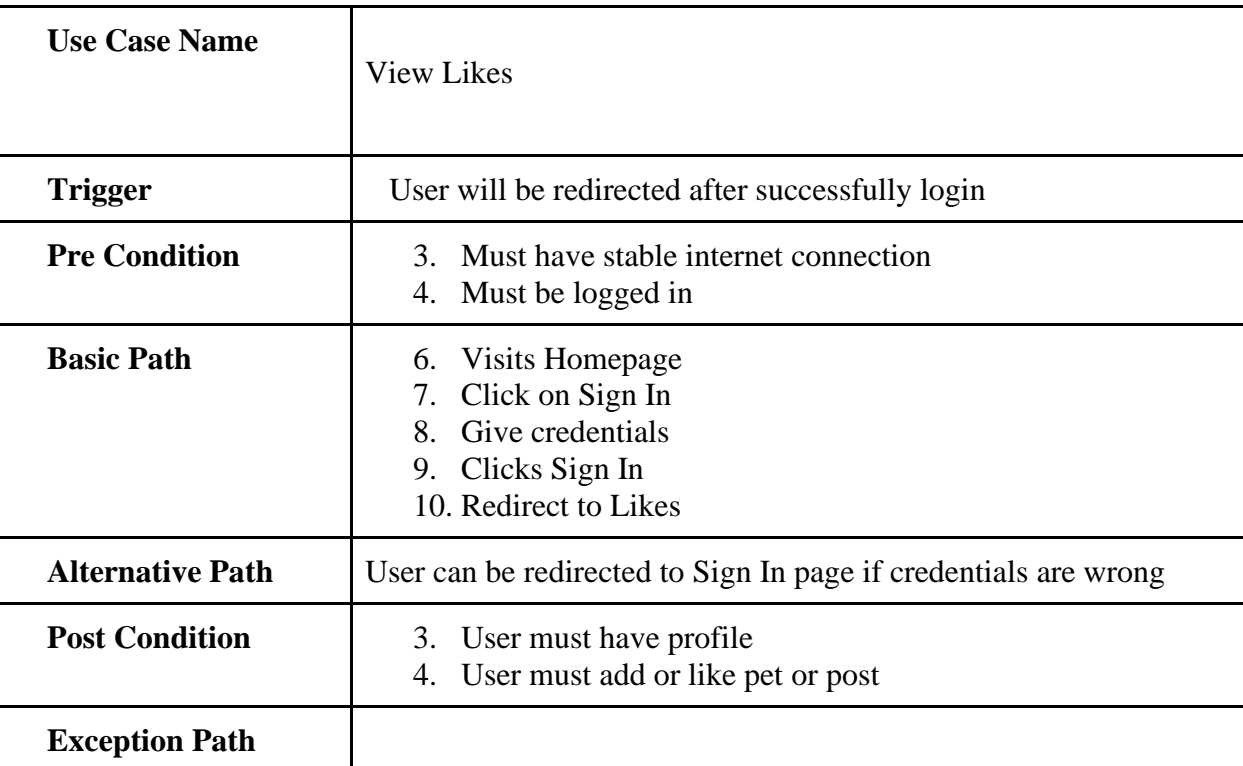

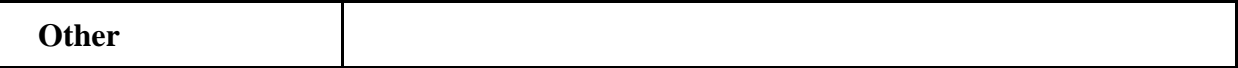

# <span id="page-22-0"></span>**4.5 Non-Functional Requirements**

Non-Functional Requirements are- Security, Highly Scalable, Portability, and Usability.

# <span id="page-22-1"></span>**4.6 Activity Diagram**

Activity diagram is basically a flowchart to represent the flow from one activity to another activity. The activity can be described as an operation of the system. The basic purpose of activity diagrams is to capture the dynamic behavior of the system. It is also called object-oriented flowchart.

#### <span id="page-22-2"></span>**4.6.1 Activity Diagram for Sign Up**

A user must have to give some signup information. Then the system will check if the given information is valid or not. If the given information becomes true then it will go to the home page. Otherwise this system will say to give correct information.

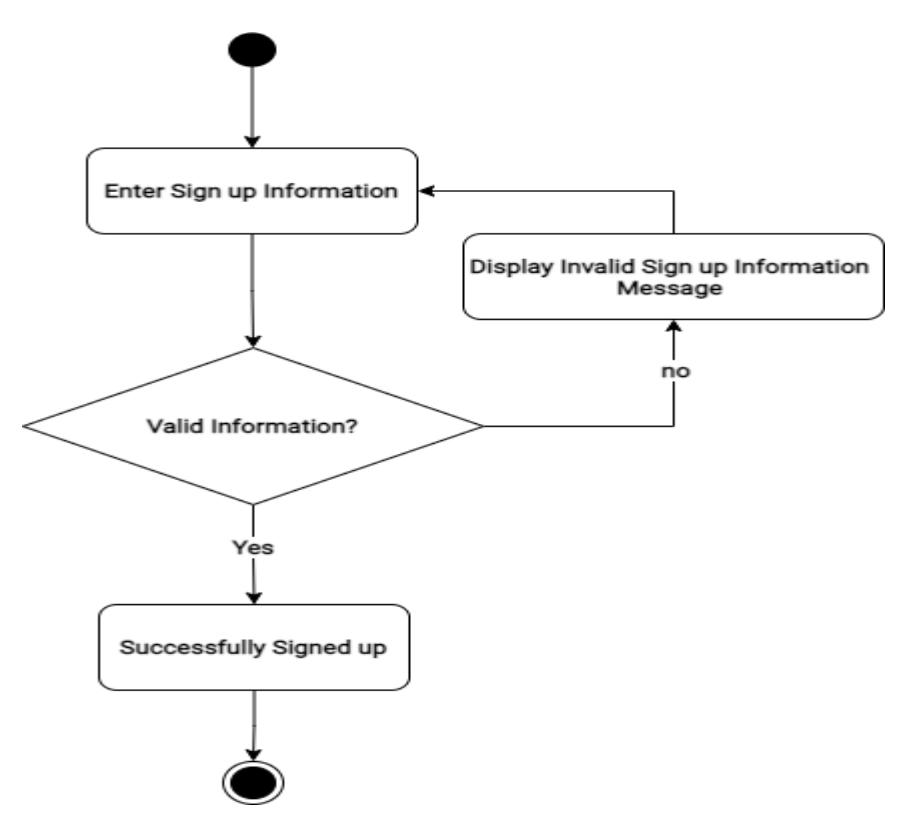

#### <span id="page-23-0"></span>**4.6.2 Activity Diagram for Sign In**

A user must have to give sign in credentials. Then the system will check if the given credential is valid or not. If the given credential becomes true then it will say successfully signed in. Otherwise this system will say to give correct information.

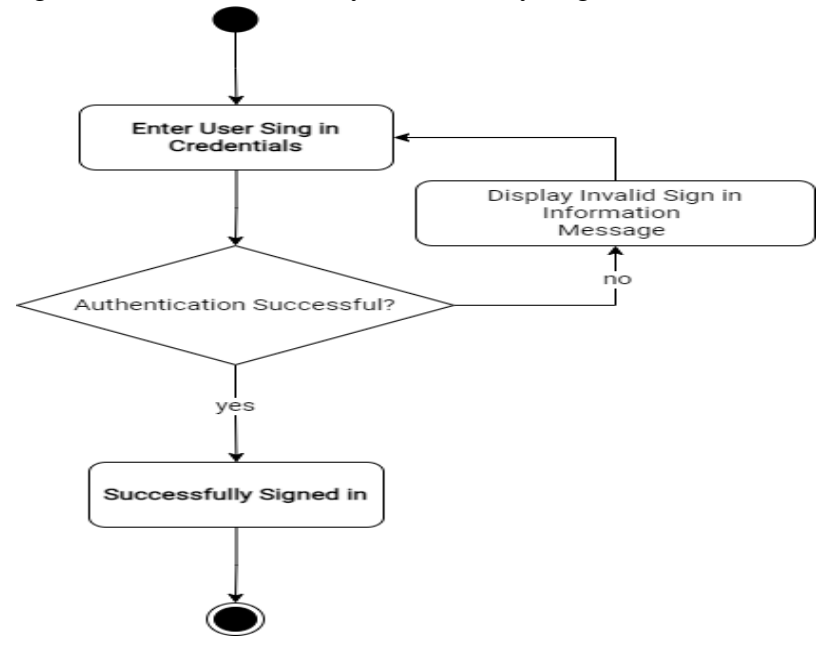

#### <span id="page-23-1"></span>**4.6.3 Activity Diagram for Personalized Pet**

A user can have their personalized pet by selecting pet type, pet color, Location. If all the information is given properly then the user will get their desired pet.

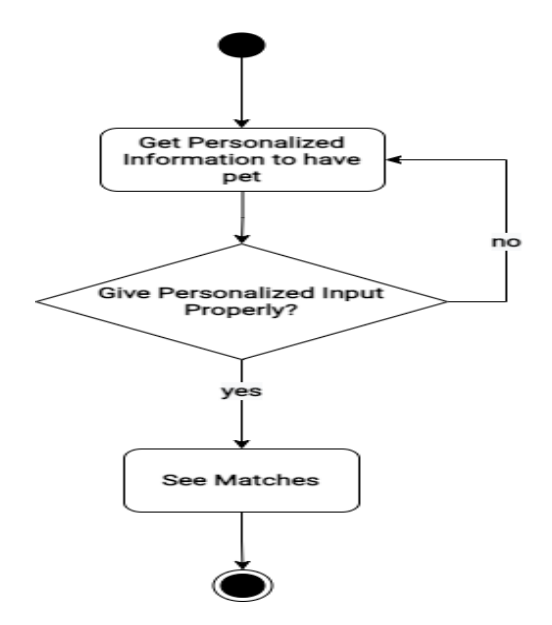

# <span id="page-24-0"></span>**4.6.4 Activity Diagram for Manage pet**

A user can add pet by adding name, type, color, location, picture, description and Location.

User can also edit pet information. They can Like any pet and also can delete pet from 'my pet'.

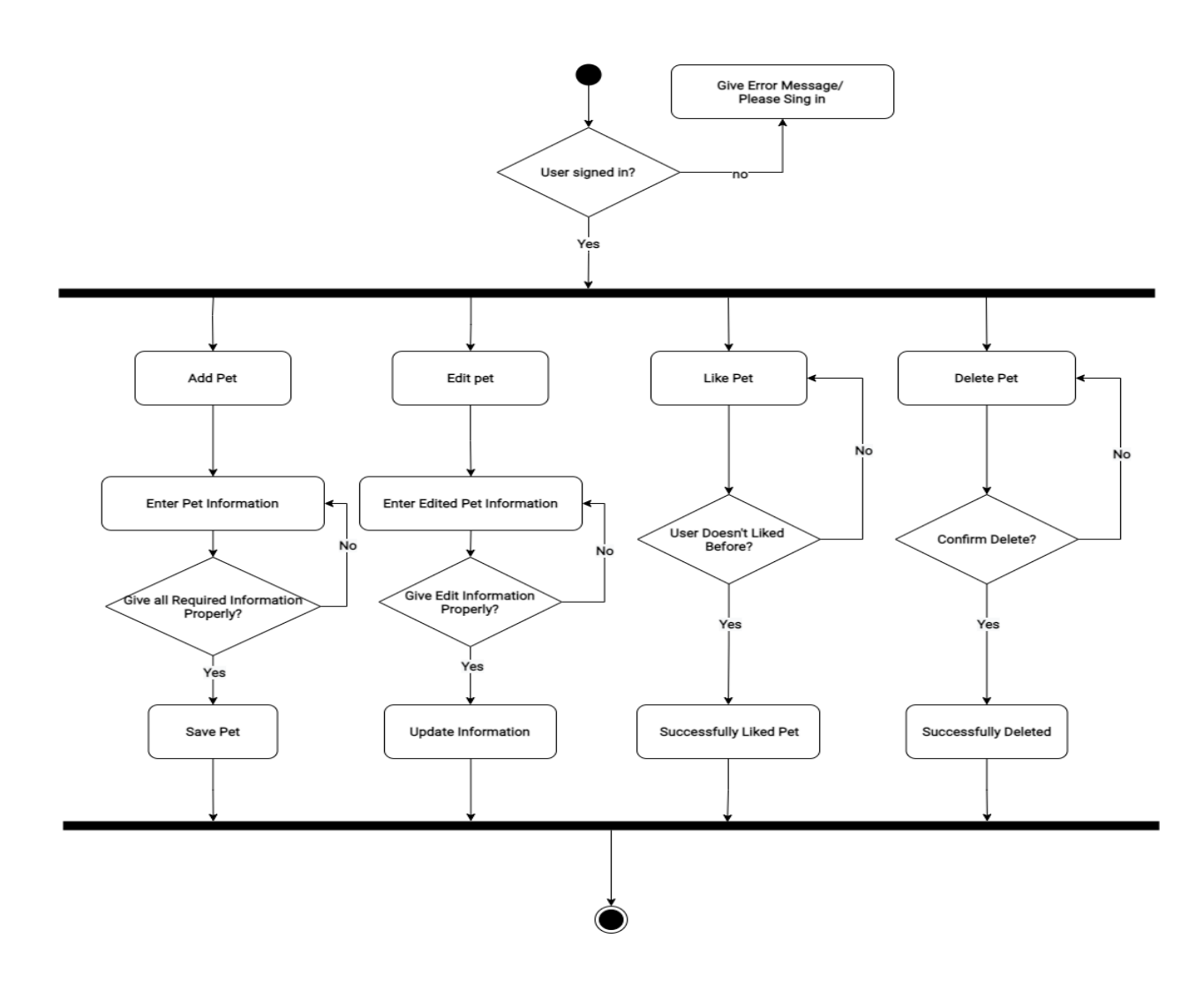

#### <span id="page-25-0"></span>**4.6.5 Activity Diagram for Find pet**

A user can easily search pet by selecting pet type, pet color, Location. If all the information is given properly then the user will get their desired pet.

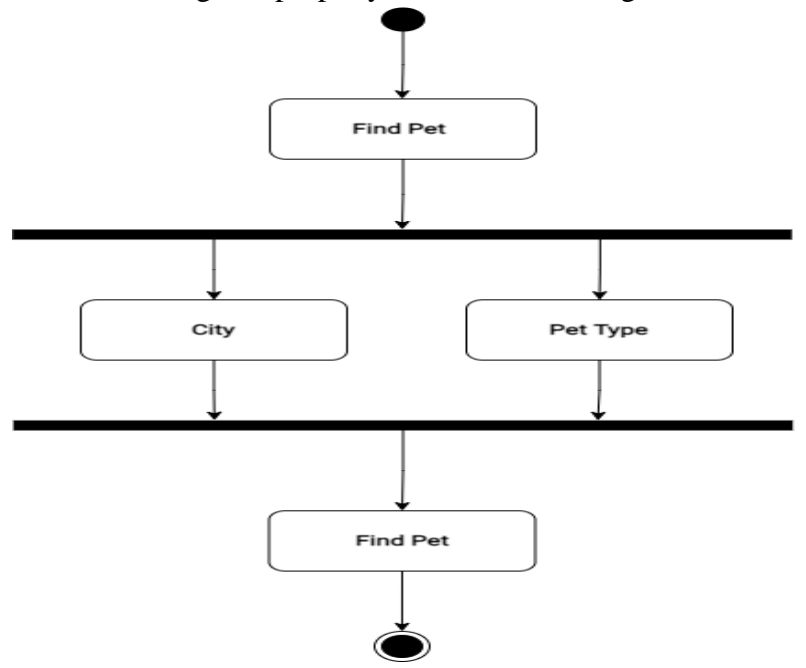

## <span id="page-25-1"></span>**4.6.6 Activity Diagram for Show pet**

A user can have their personalized pet by selecting pet type, pet color, Location. If all the information is given properly then the user will get their desired pet.

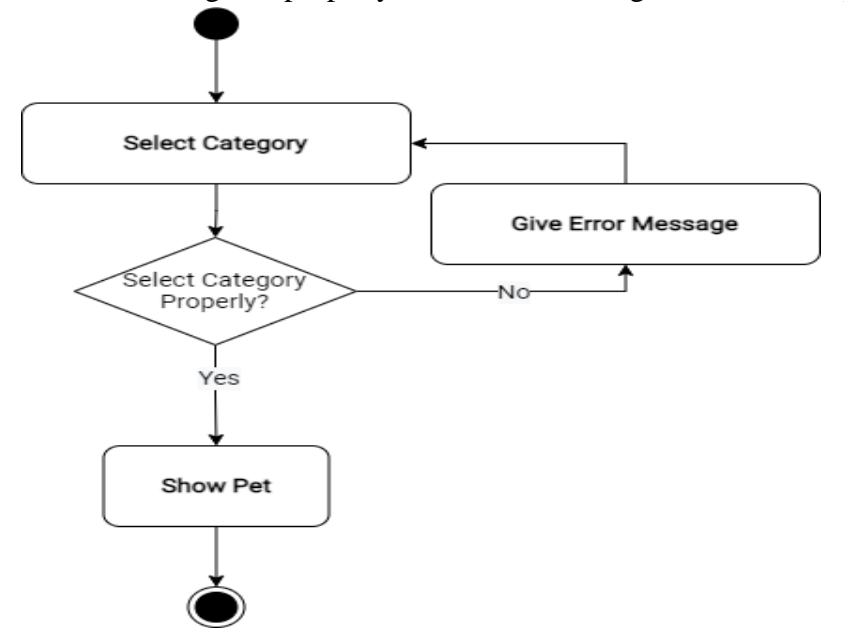

# <span id="page-26-0"></span>**4.6.7 Activity Diagram for Manage Post**

A user can add post by adding name, picture and description. User can also edit post information. They can delete post from 'my blog'.

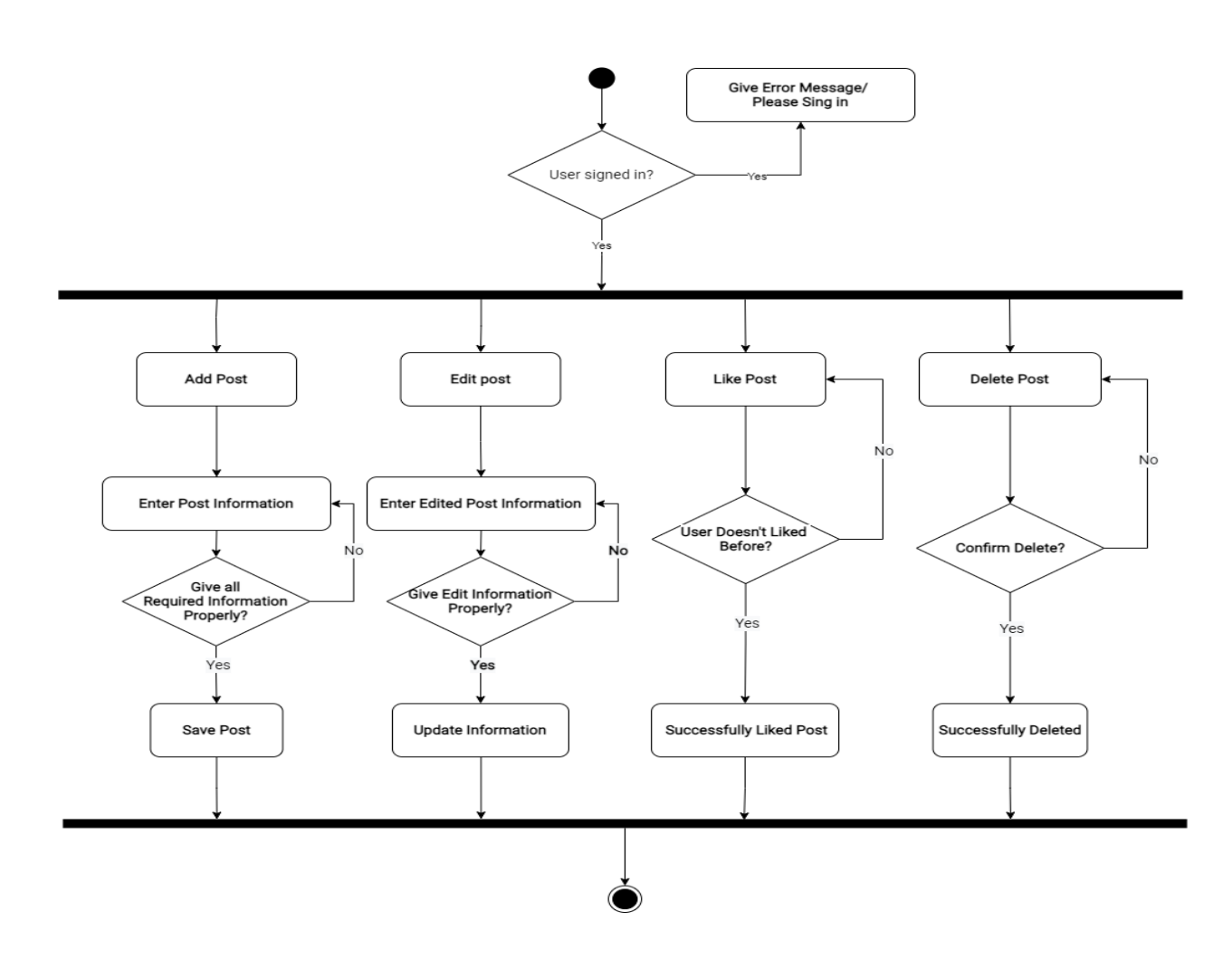

# <span id="page-27-0"></span>**4.6.8 Activity Diagram for Find post**

A user can easily search post by simply entering keyword like 'cat'. By this the user will get their desired post.

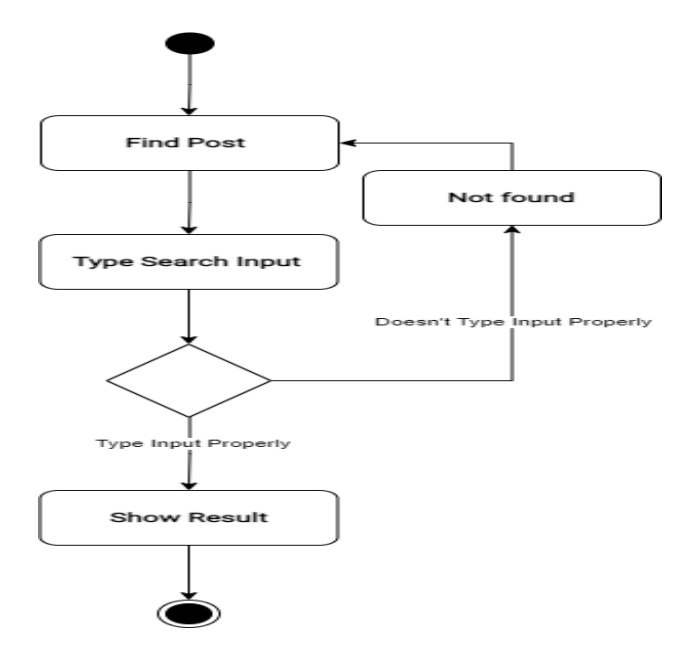

## <span id="page-27-1"></span>**4.6.9 Activity Diagram for View post**

A user can easily search post by simply entering keyword like 'cat'. By this the user will get their desired post.

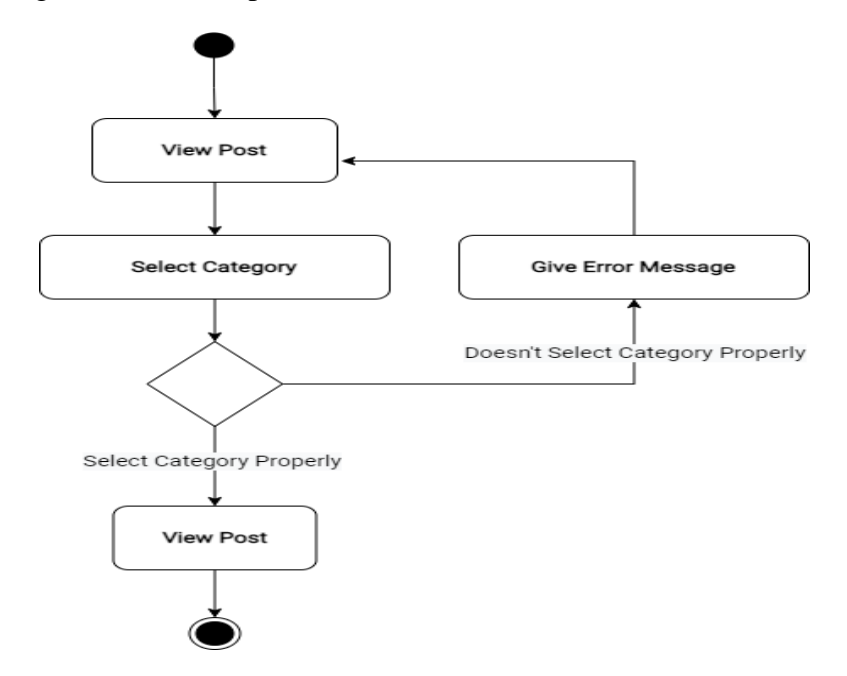

## <span id="page-28-0"></span>**4.6.10 Activity Diagram for View Likes**

A user can easily view their Liked pets.

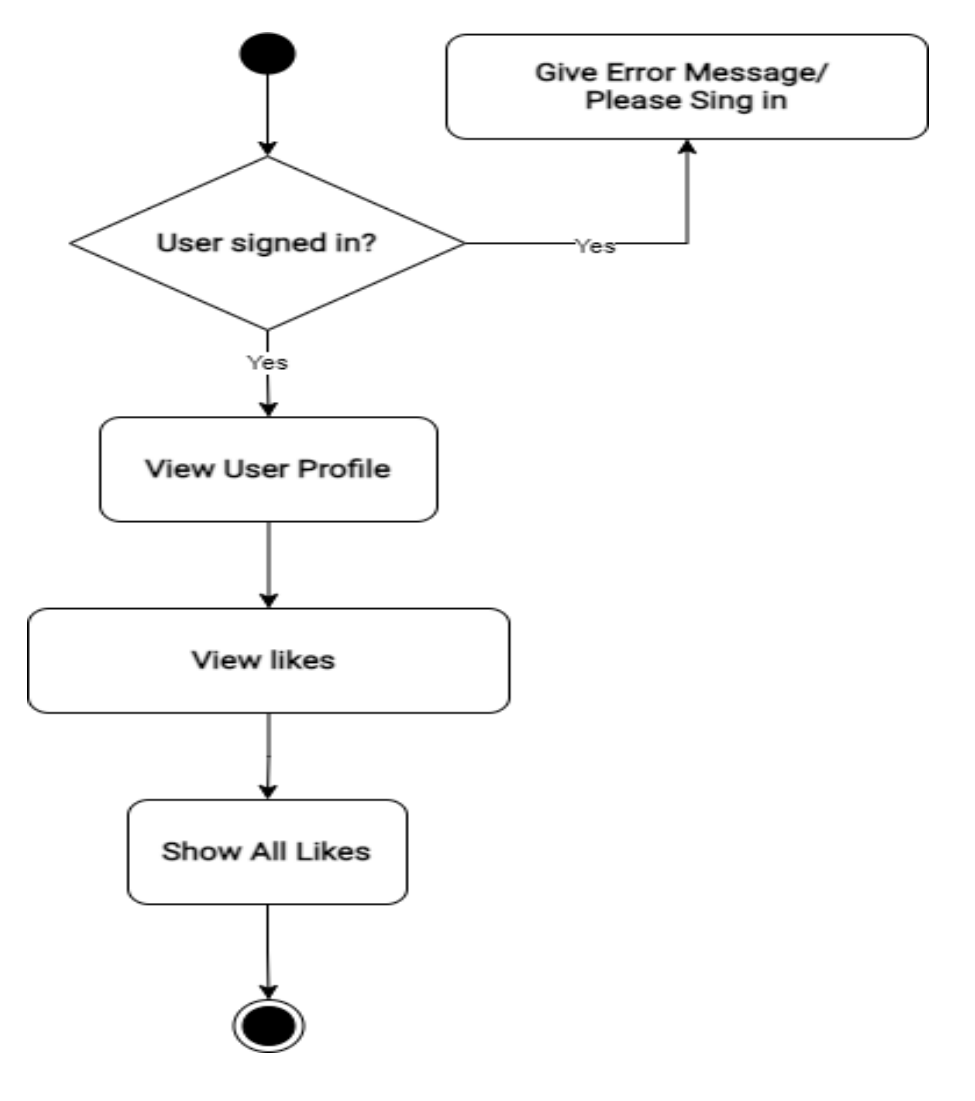

#### <span id="page-28-1"></span>**4.7 Sequence Diagram**

Sequence Diagrams are interaction diagrams that detail how operations are carried out. They capture the interaction between objects in the context of collaboration. Sequence Diagrams are time focus and they show the order of the interaction visually by using the vertical axis of the diagram to represent time what messages are sent and when.

#### <span id="page-29-0"></span>**4.7.1 Sequence Diagram for Sign Up**

A user must have to give sign in credentials. Then the system will check if the given credential is valid or not. If the given credential becomes true then it will say successfully signed in. Otherwise this system will say to give correct information.

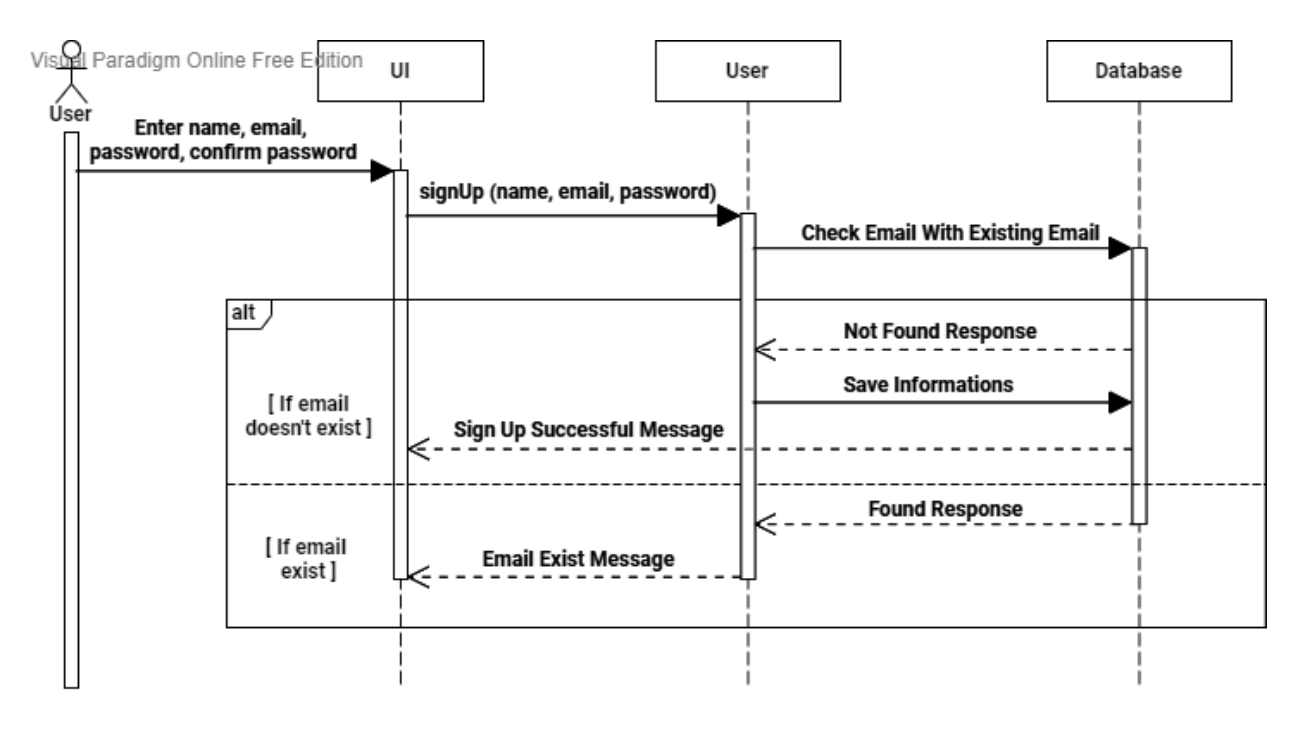

Figure: Sequence Diagram (Sign Up)

Visual Paradigm Online Free Edition

#### <span id="page-29-1"></span>**4.7.2 Sequence Diagram for Sign In**

A user must have to give sign in credentials. Then the system will check if the given credential is valid or not. If the given credential becomes true then it will say successfully signed in. Otherwise this system will say to give correct information.

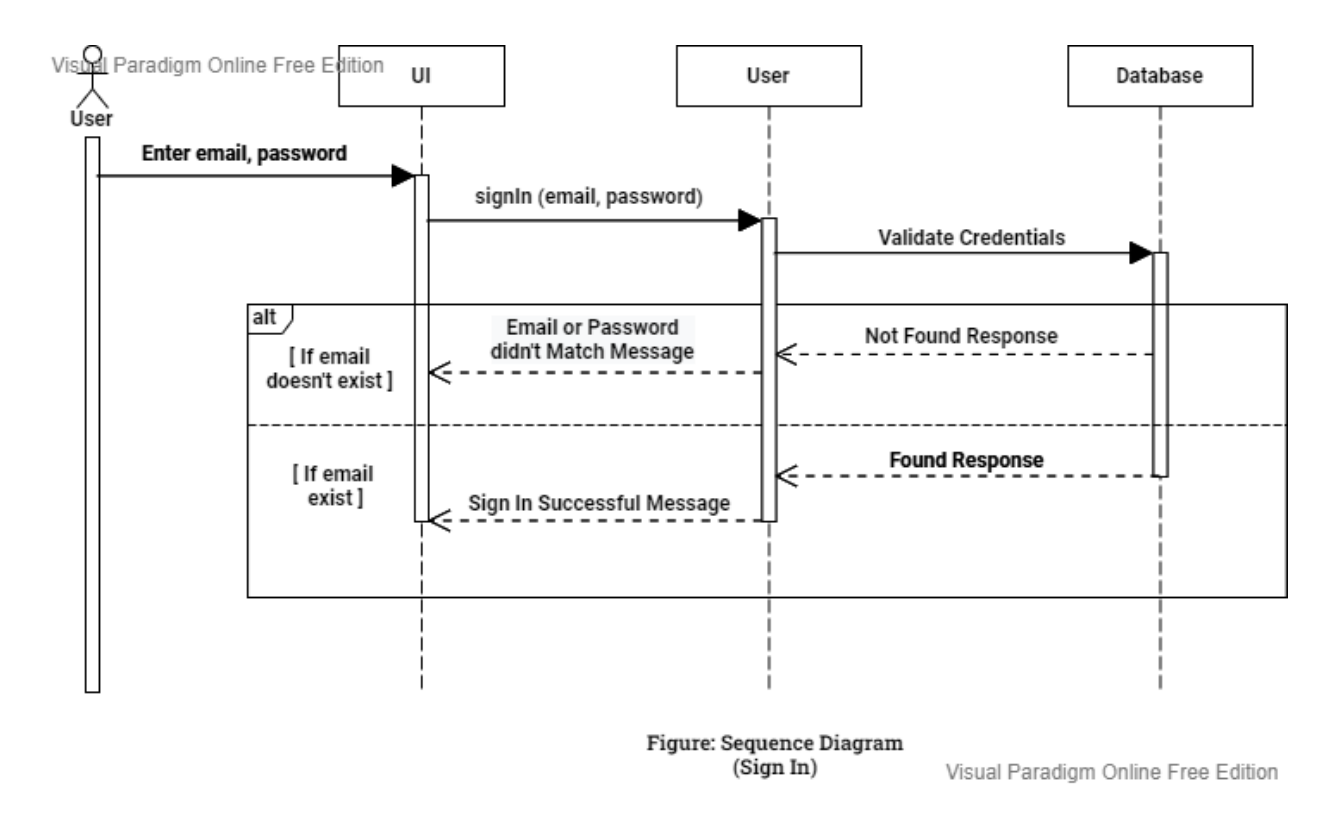

#### <span id="page-30-0"></span>**4.7.3 Sequence Diagram for Add Pet**

A user can add pet by adding name, type, color, location, picture, description phone number and Location.

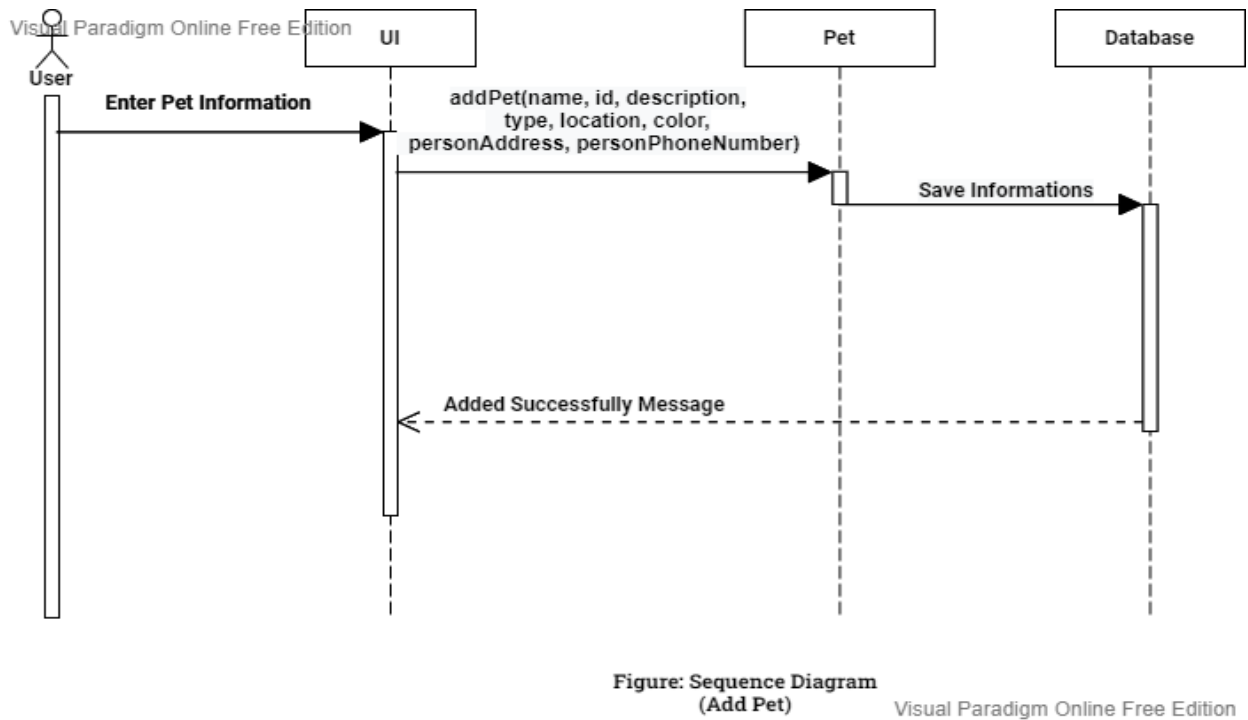

## <span id="page-31-0"></span>**4.7.4 Sequence Diagram for Edit Pet**

A user can edit pet by editing name, type, color, location, picture, description phone number and Location then it will be updated.

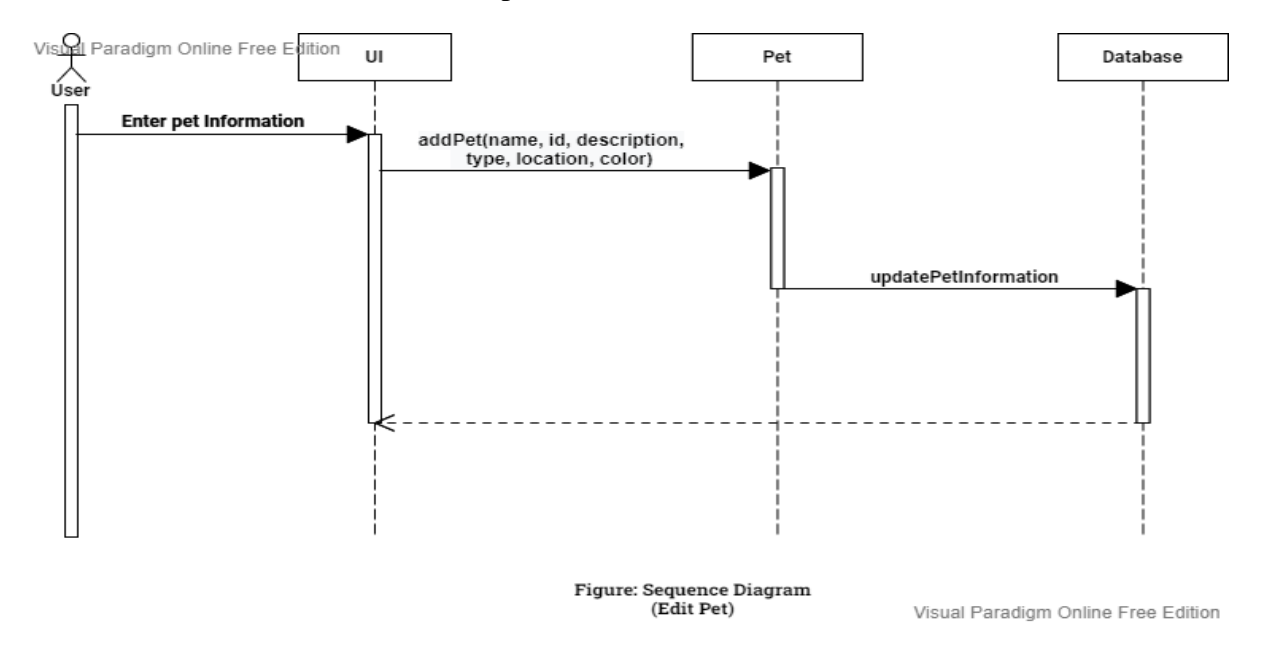

#### <span id="page-31-1"></span>**4.7.5 Sequence Diagram for Delete Pet**

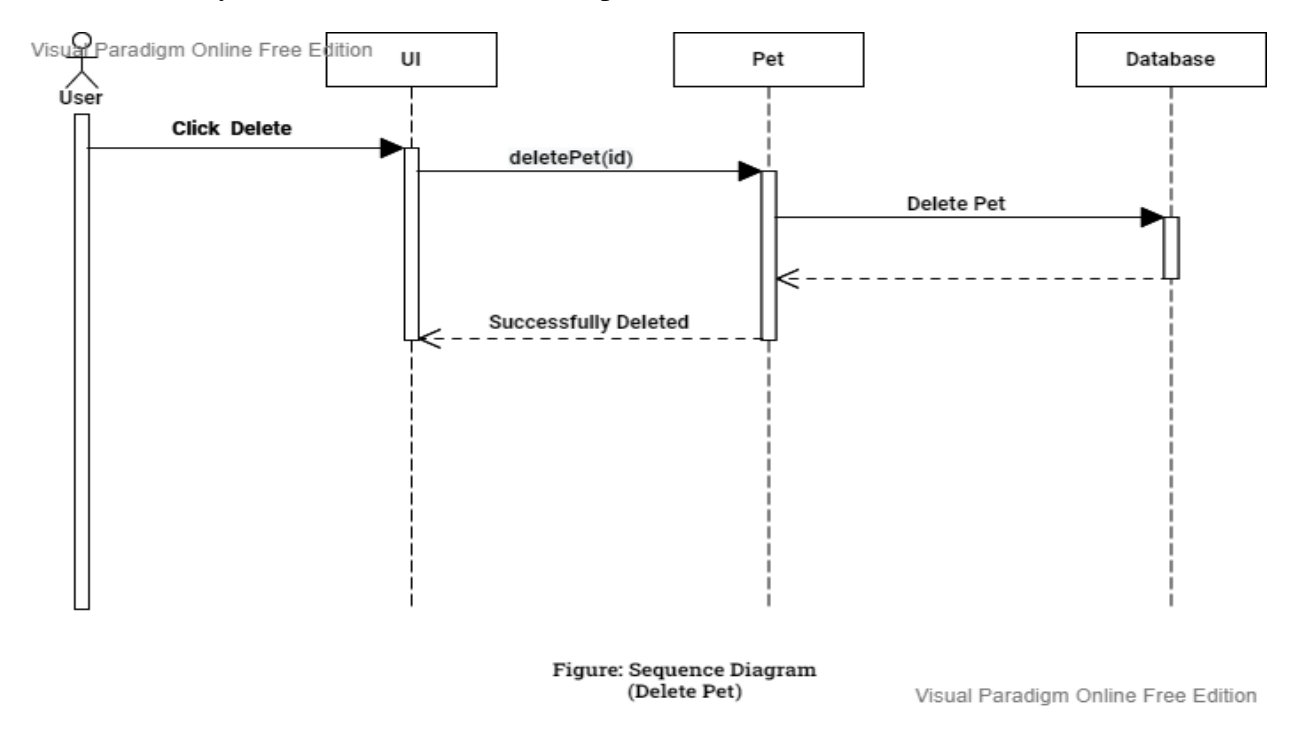

A user can easily click on delete icon and the pet will be deleted from the database.

25 © Daffodil International University

#### <span id="page-32-0"></span>**4.7.6 Sequence Diagram for Search Pet**

A user can easily search pet by selecting pet type, pet color, Location. If all the information is given properly then the user will get their desired pet.

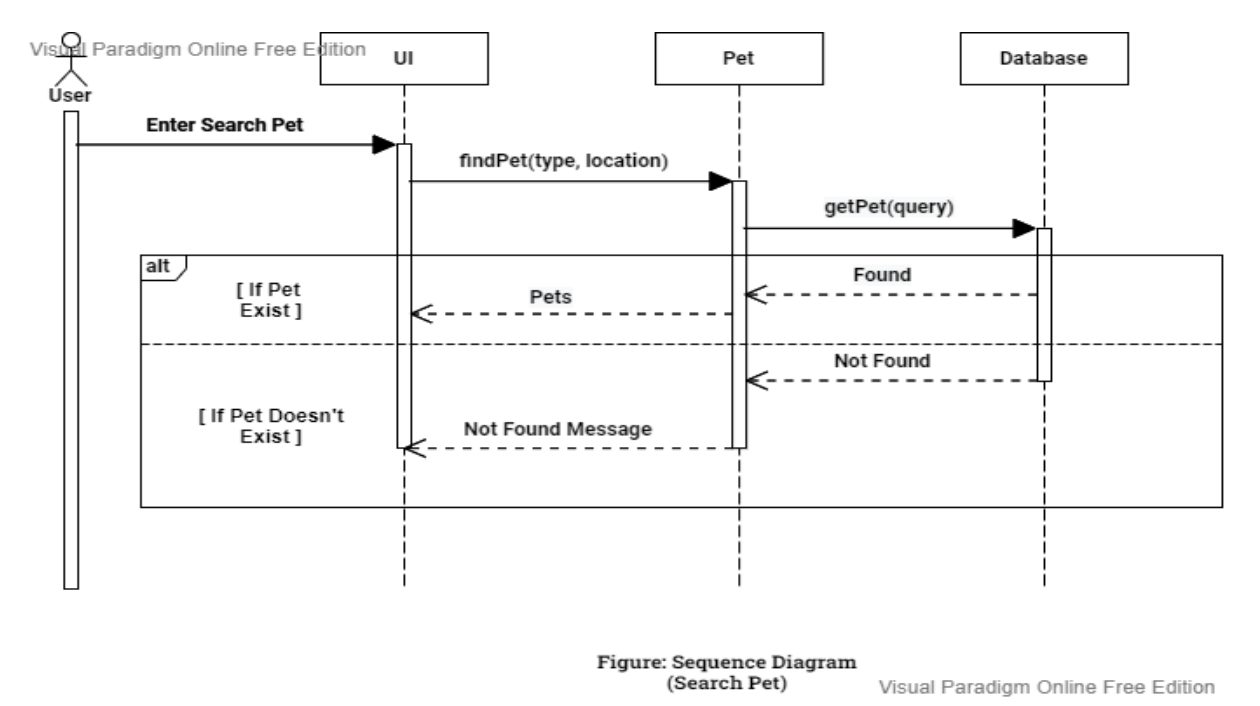

#### <span id="page-32-1"></span>**4.7.7 Sequence Diagram for View Pet**

A user can easily search pet by selecting pet type, pet color, Location. If all the information is given properly then the user will get their desired pet.

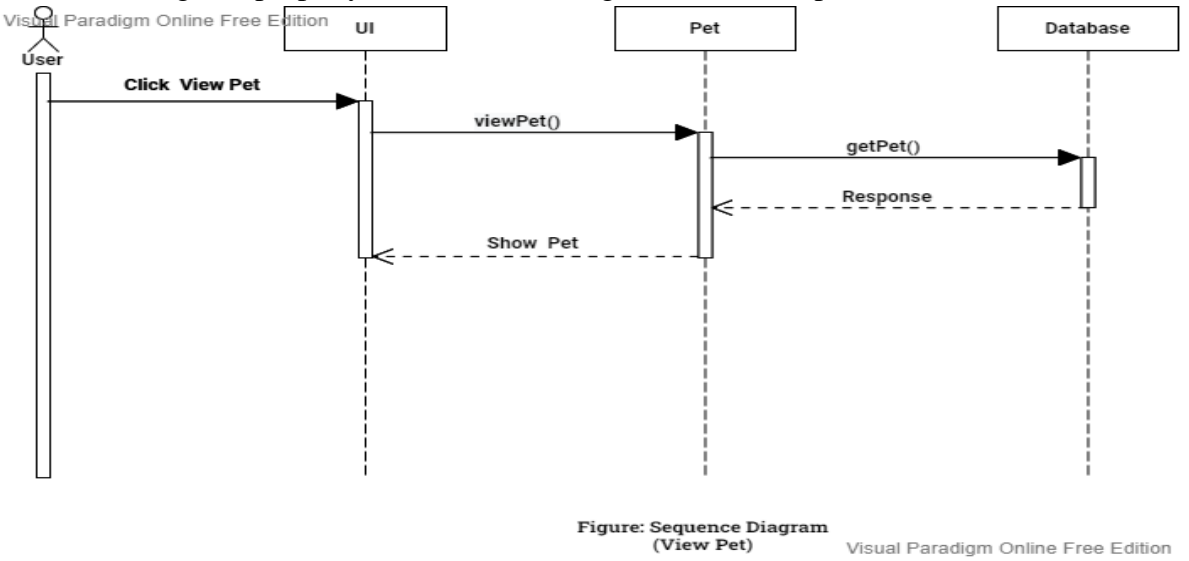

#### <span id="page-33-0"></span>**4.7.8 Sequence Diagram for Like Pet**

A user will click on the like then system will check on the database if the user liked the pet before or not. If not then it will add like otherwise remove like.

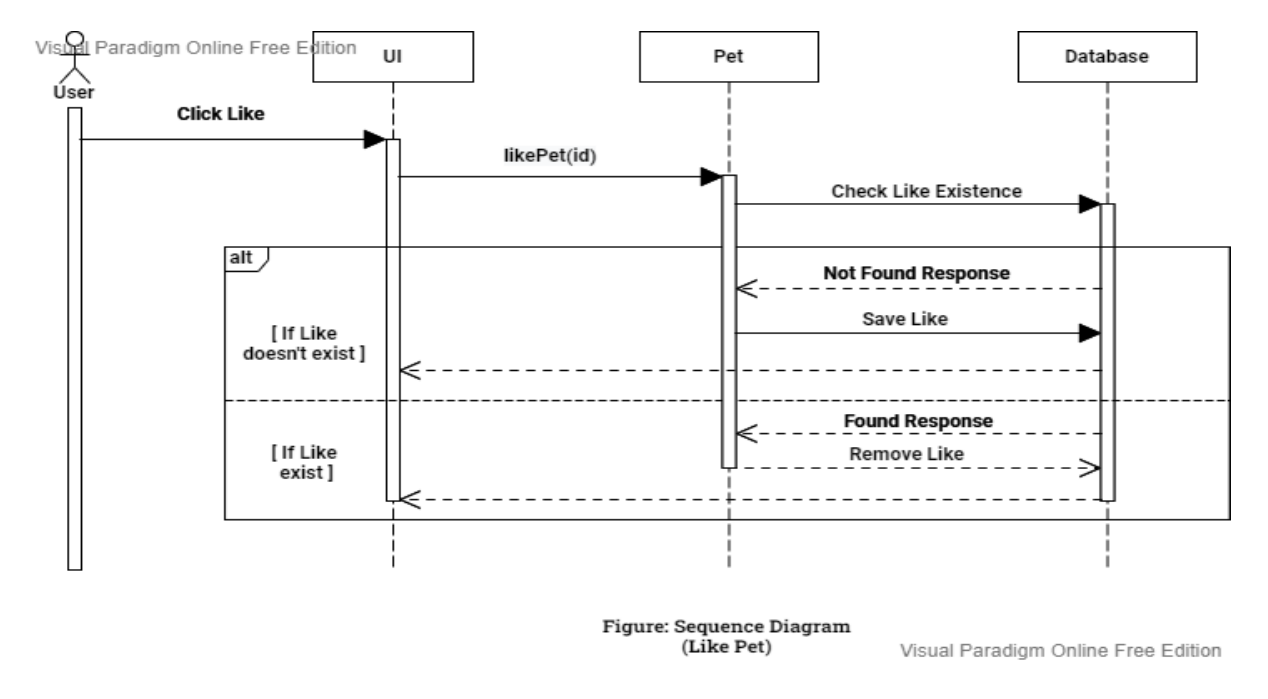

#### <span id="page-33-1"></span>**4.7.9 Sequence Diagram for Add Post**

A user can add post by adding name, picture and description.

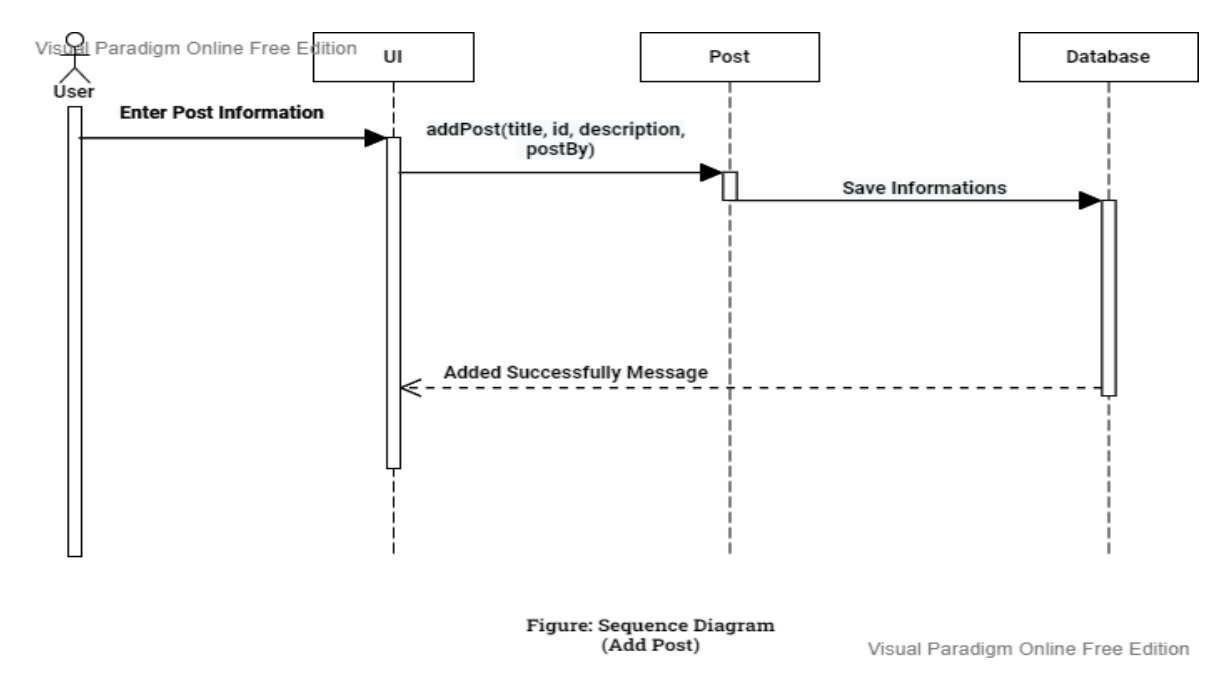

## <span id="page-34-0"></span>**4.7.10 Sequence Diagram for Edit Post**

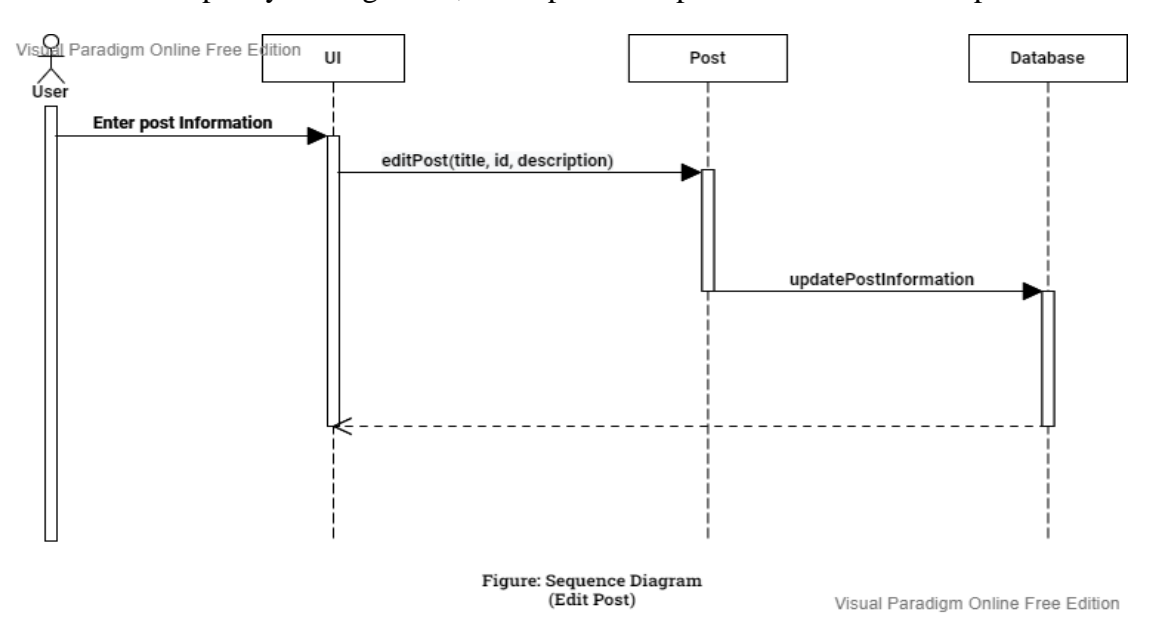

A user can edit pet by editing name, description and picture then it will be updated.

#### <span id="page-34-1"></span>**4.7.11 Sequence Diagram for Delete Post**

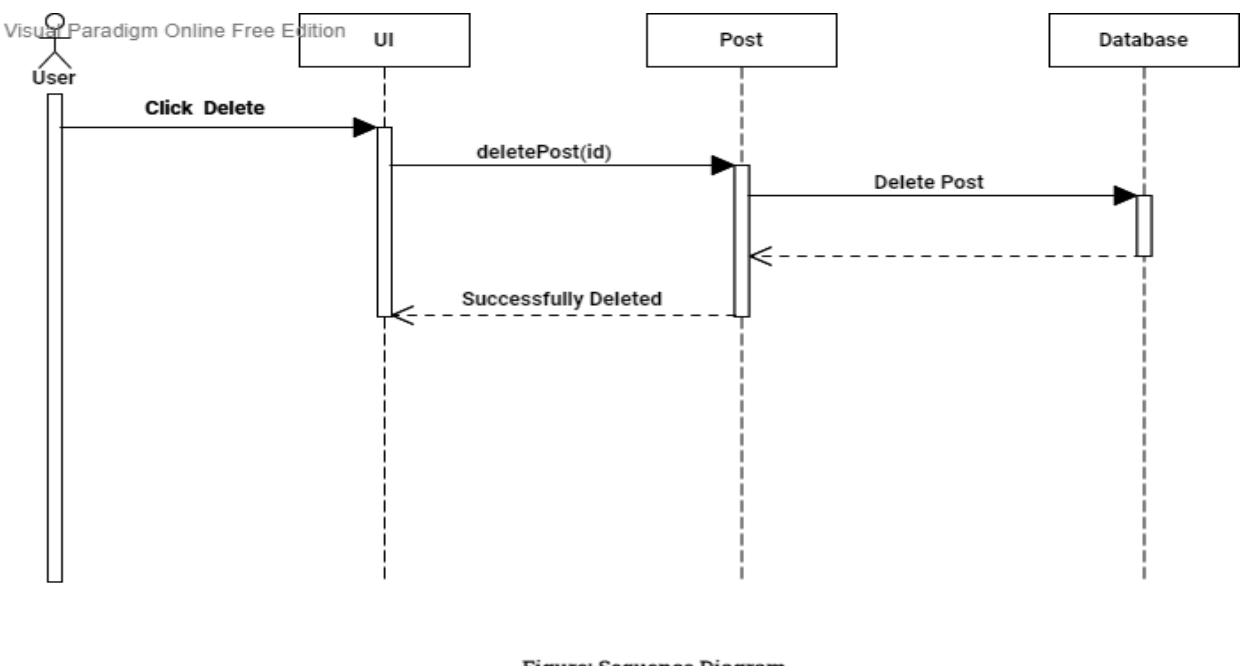

A user can easily click on delete icon and the post will be deleted from the database.

Figure: Sequence Diagram (Delete Post)

Visual Paradigm Online Free Edition

#### <span id="page-35-0"></span>**4.7.12 Sequence Diagram for Search Post**

A user can easily search post by simply entering keyword like 'cat'. By this the user will get their desired post.

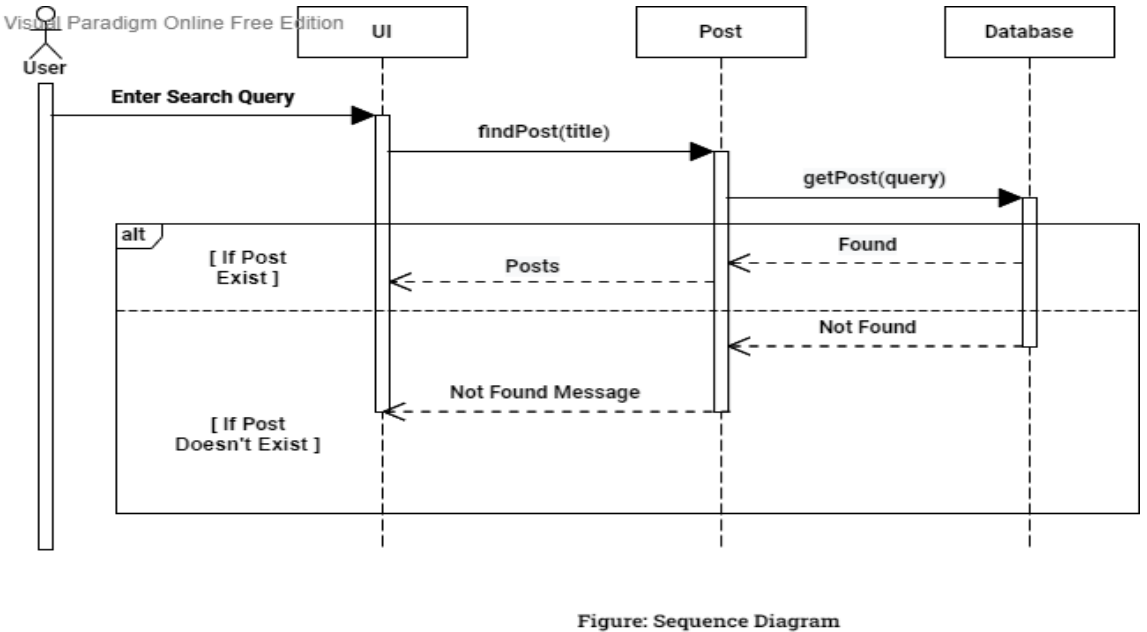

(Search Post) Visual Paradigm Online Free Edition

#### <span id="page-35-1"></span>**4.7.13 Sequence Diagram for View Post**

A user can easily search post by simply entering keyword like 'cat'. By this the user will get their desired post.

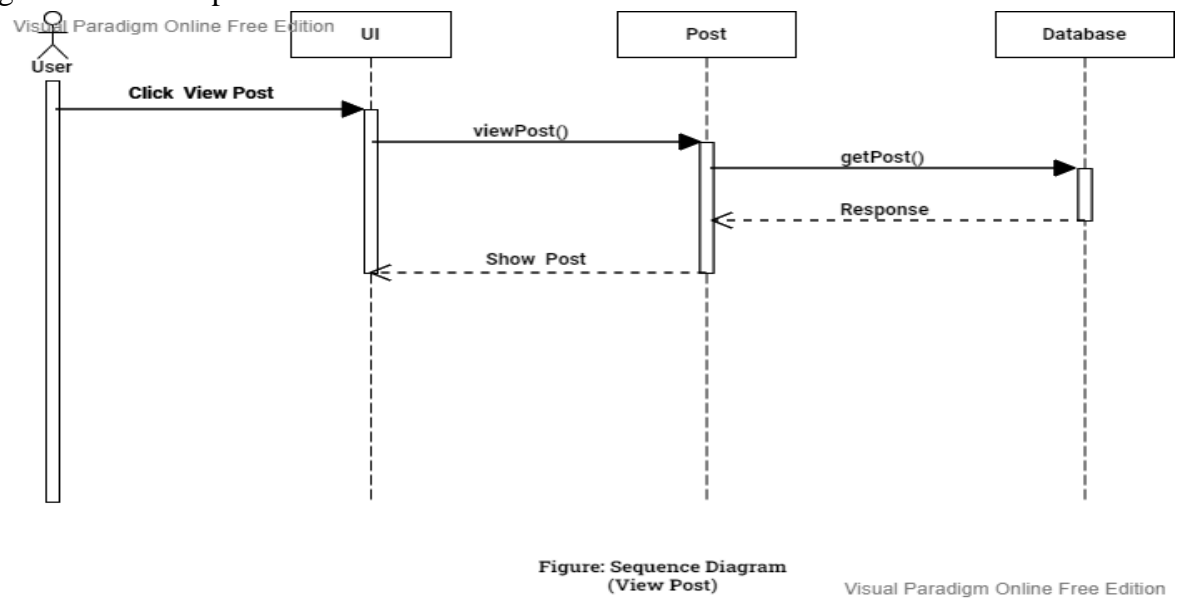

# <span id="page-36-0"></span>**4.8 Class Diagram**

Class diagram in the Unified Modeling Language (UML) is a type of static structure diagram that describes the structure of a system by showing the system's classes, their attributes, operations (or methods), and the relationships among objects.

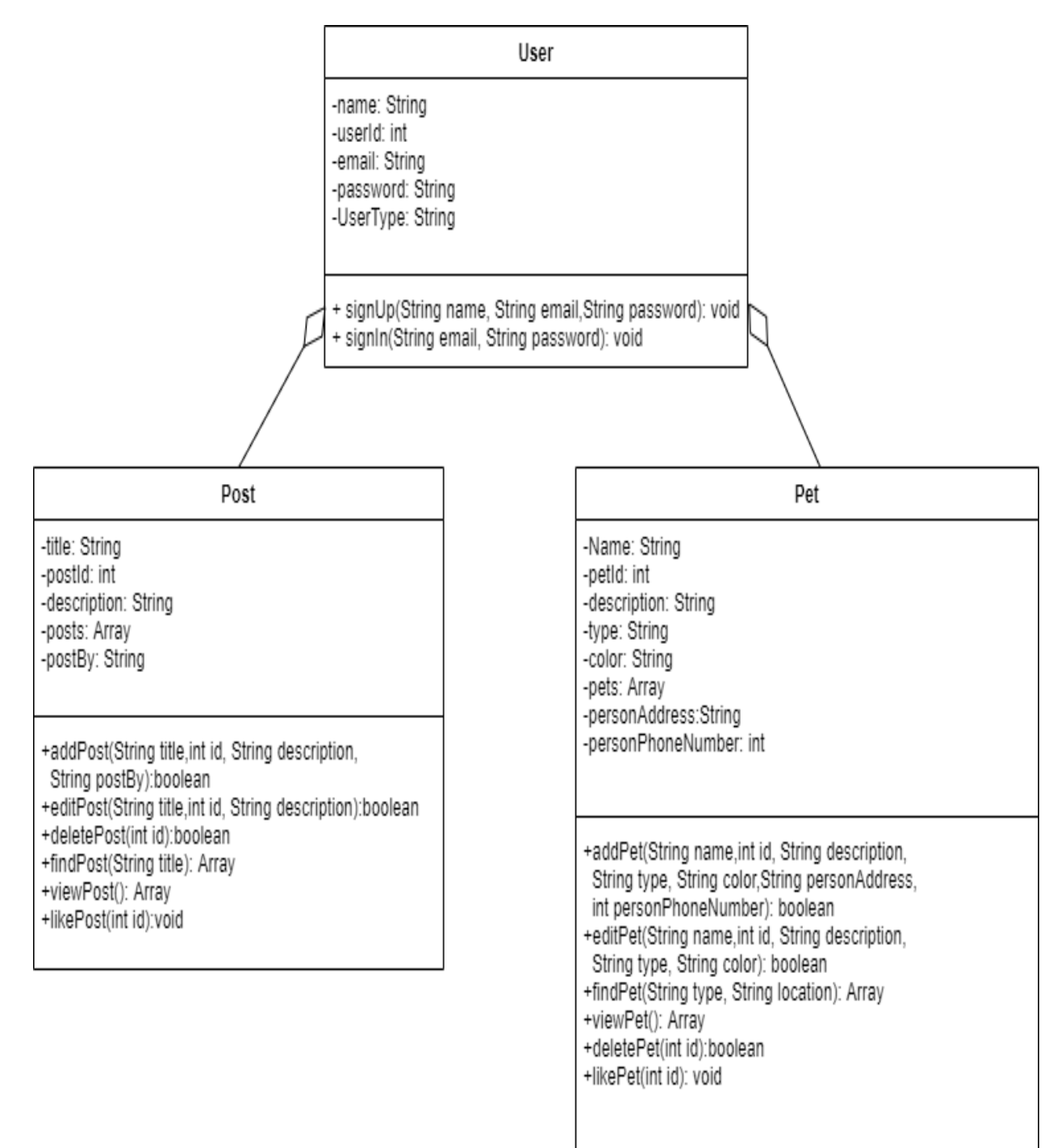

# <span id="page-37-0"></span>**4.9 ER- Diagram**

ER Diagram stands for Entity Relationship Diagram, also known as ERD is a diagram that displays the relationship of entity sets stored in a database. In other words, ER diagrams help to explain the logical structure of databases. ER diagrams are created based on three basic concepts: entities, attributes and relationships.ER Diagrams contain different symbols that use rectangles to represent entities, ovals to define attributes and diamond shapes to represent relationships.

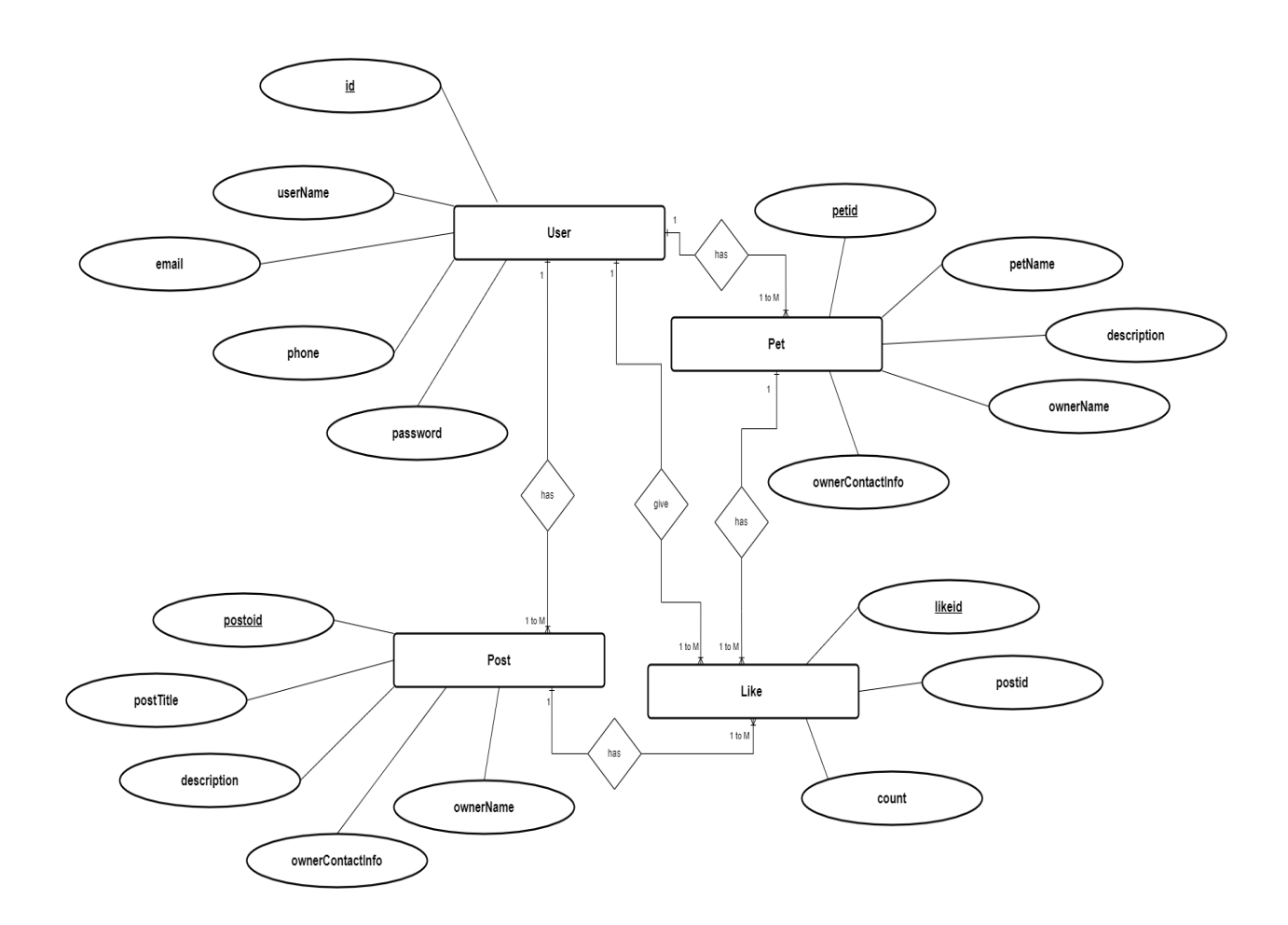

# <span id="page-38-0"></span>**4.10 UI Screenshots**

# <span id="page-38-1"></span>**4.10.1 UI Screenshot for Login**

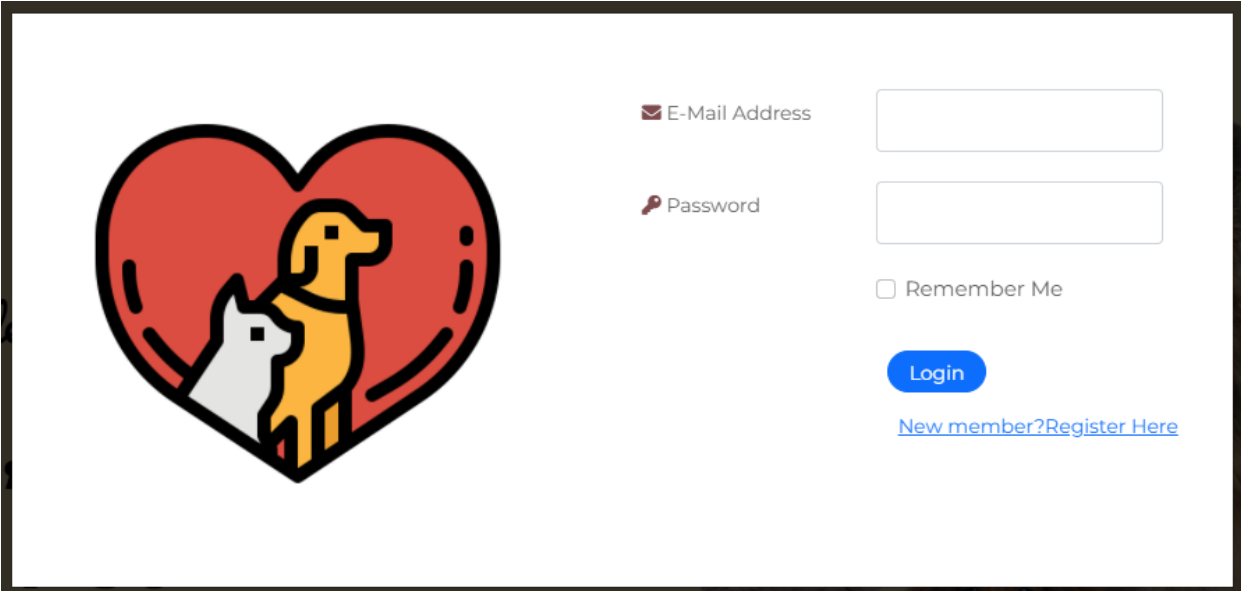

# <span id="page-38-2"></span>**4.10.2 UI Screenshot for Registration**

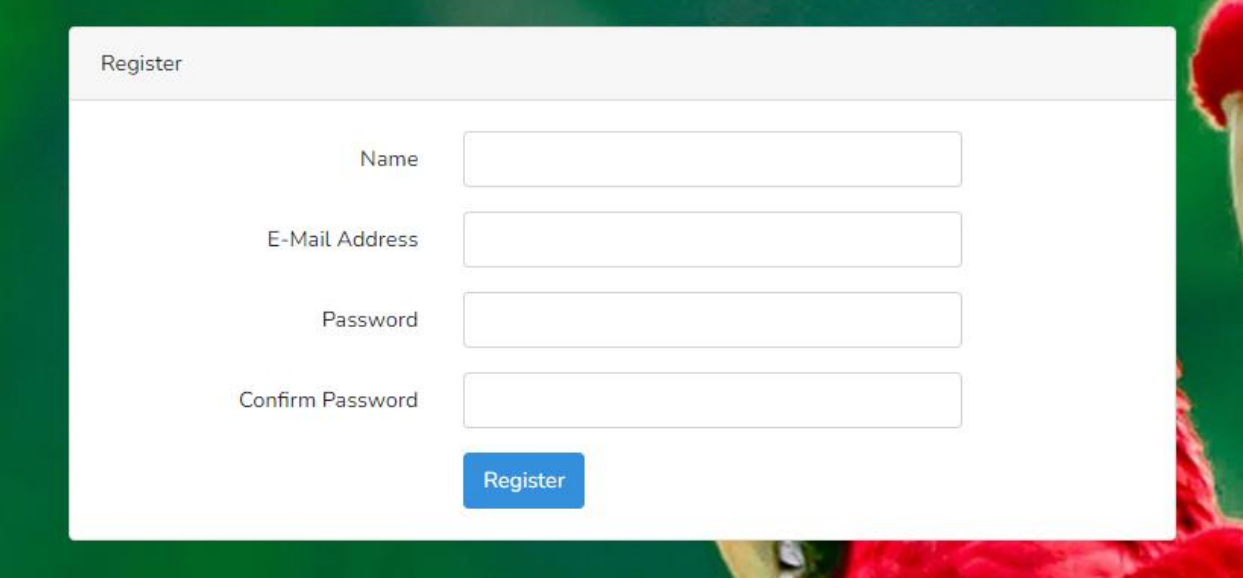

#### <span id="page-39-0"></span>**4.10.3 UI Screenshot for Homepage**

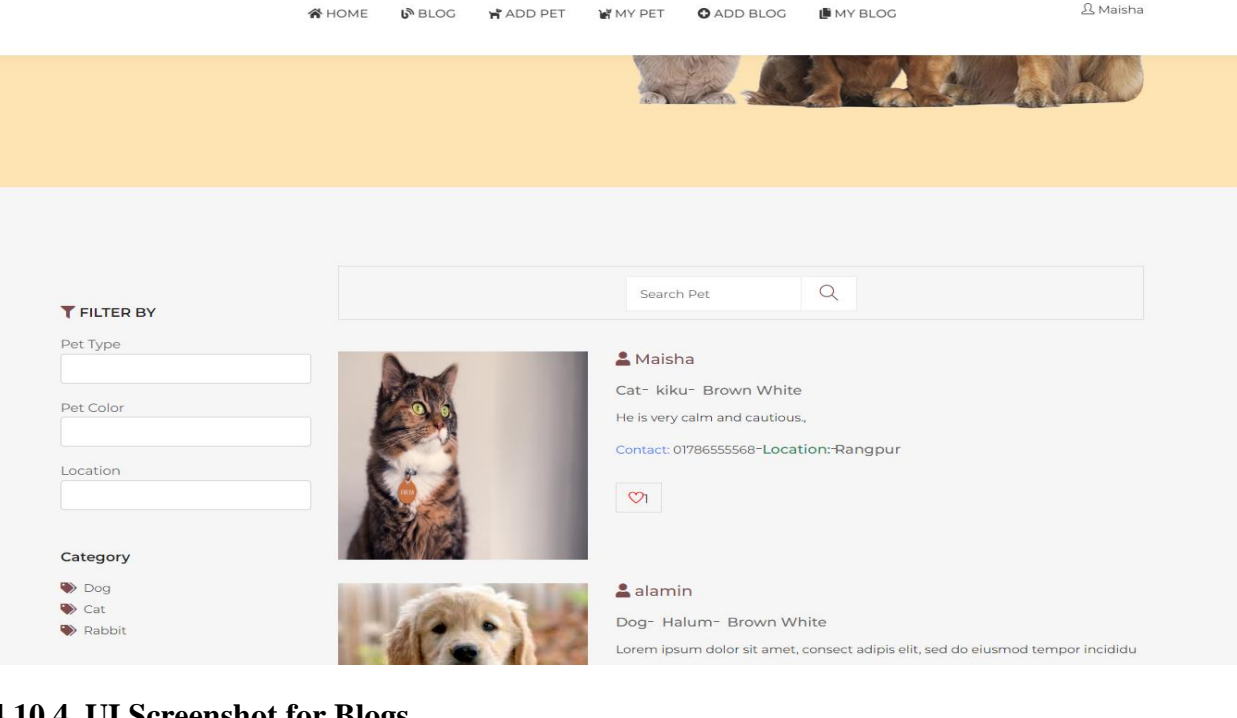

<span id="page-39-1"></span>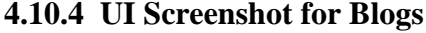

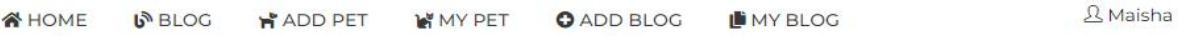

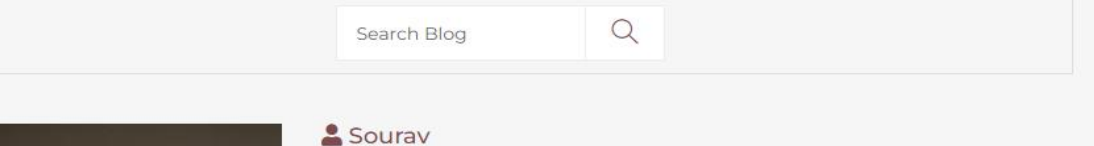

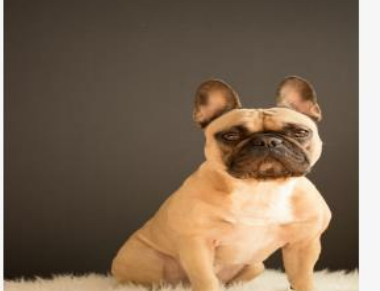

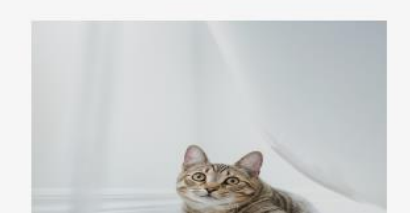

#### Cancer

Finding out that a loved one has cancer can be very scary and confusing. When that loved one is your dog, it's important to keep in mind that different veterinarians might have different views on the best way to treat the disease. It's always a good idea to seek out a second opinion, perhaps from a veterinary oncologist, and carefully review your options.

#### & Maisha

#### Nasopharyngeal

The records of 53 cats with nasopharyngeal disease were examined. Of the cats with nasopharyngeal disease, 49% had lymphosarcoma and 28% had polyps. Clinical signs in these cats were compared to 24 cats with nasal disease alone.

<span id="page-40-0"></span>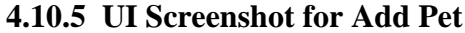

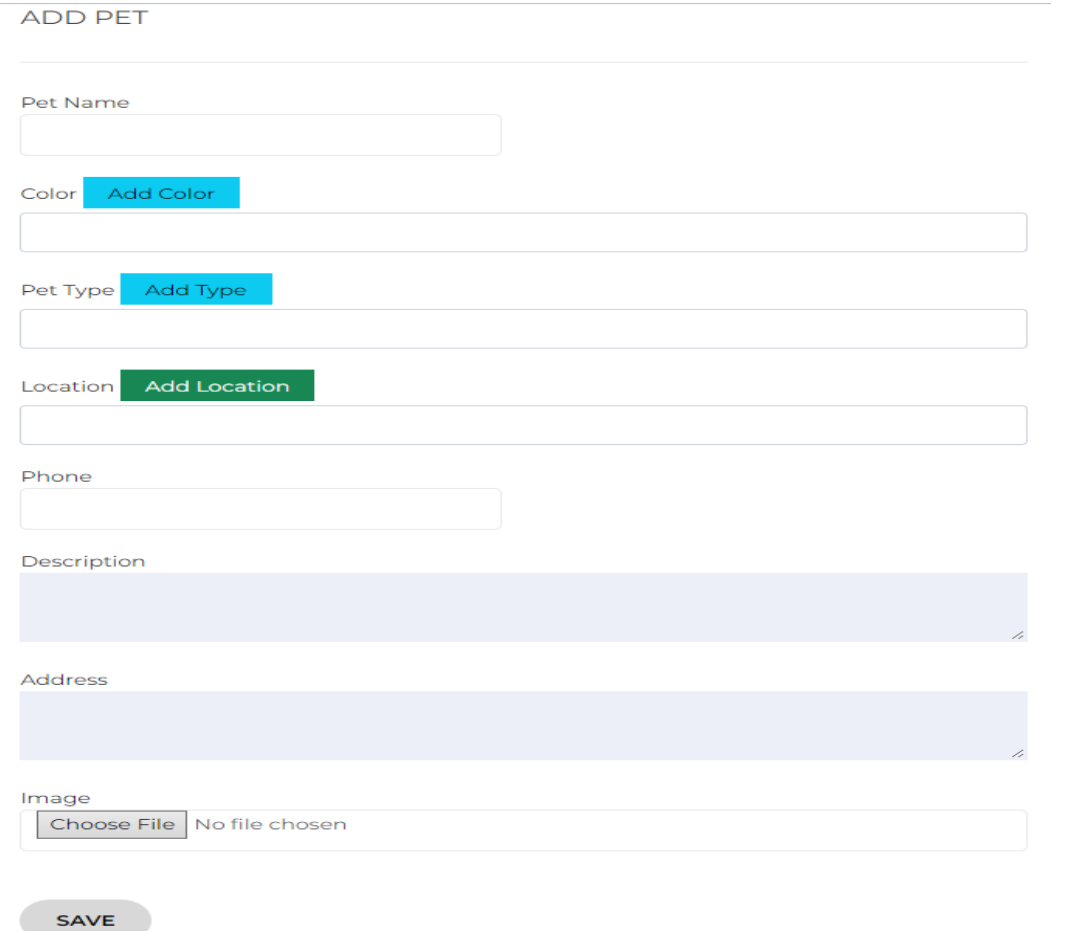

# <span id="page-40-1"></span>**4.10.6 UI Screenshot for My Pet**

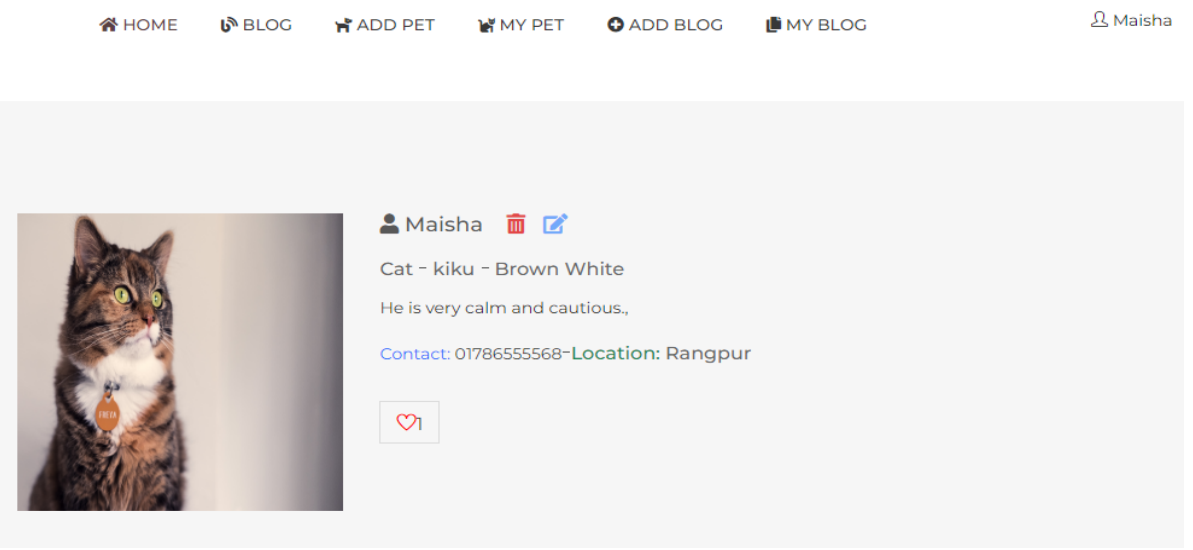

**Q** Maisha

 $\equiv$ 

<span id="page-41-0"></span>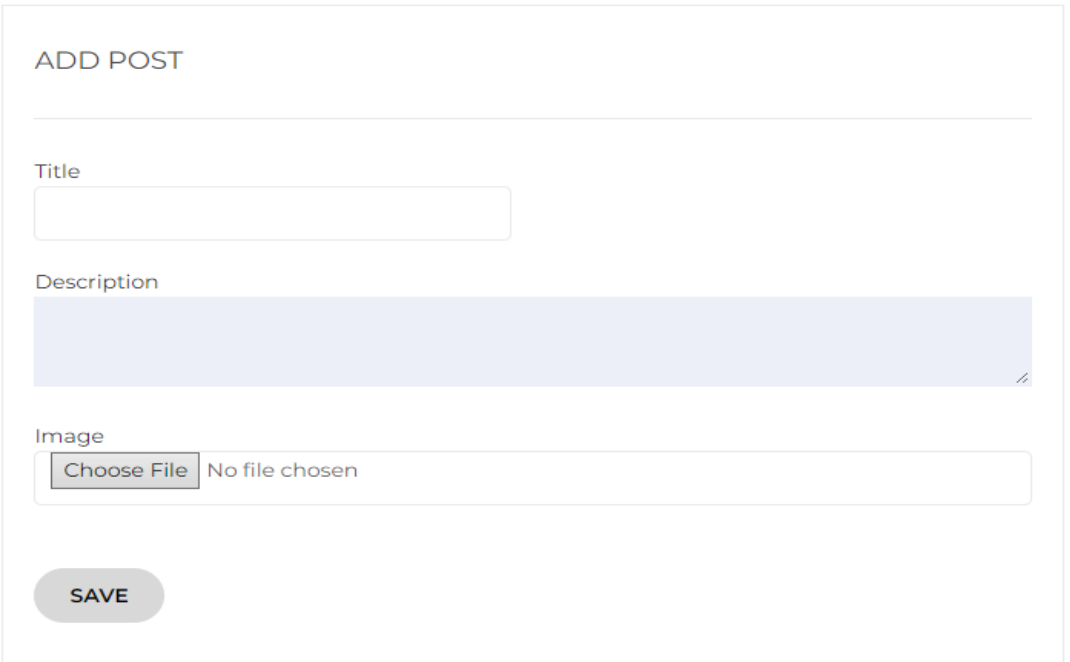

## <span id="page-41-1"></span>**4.10.8 UI Screenshot for My Post**

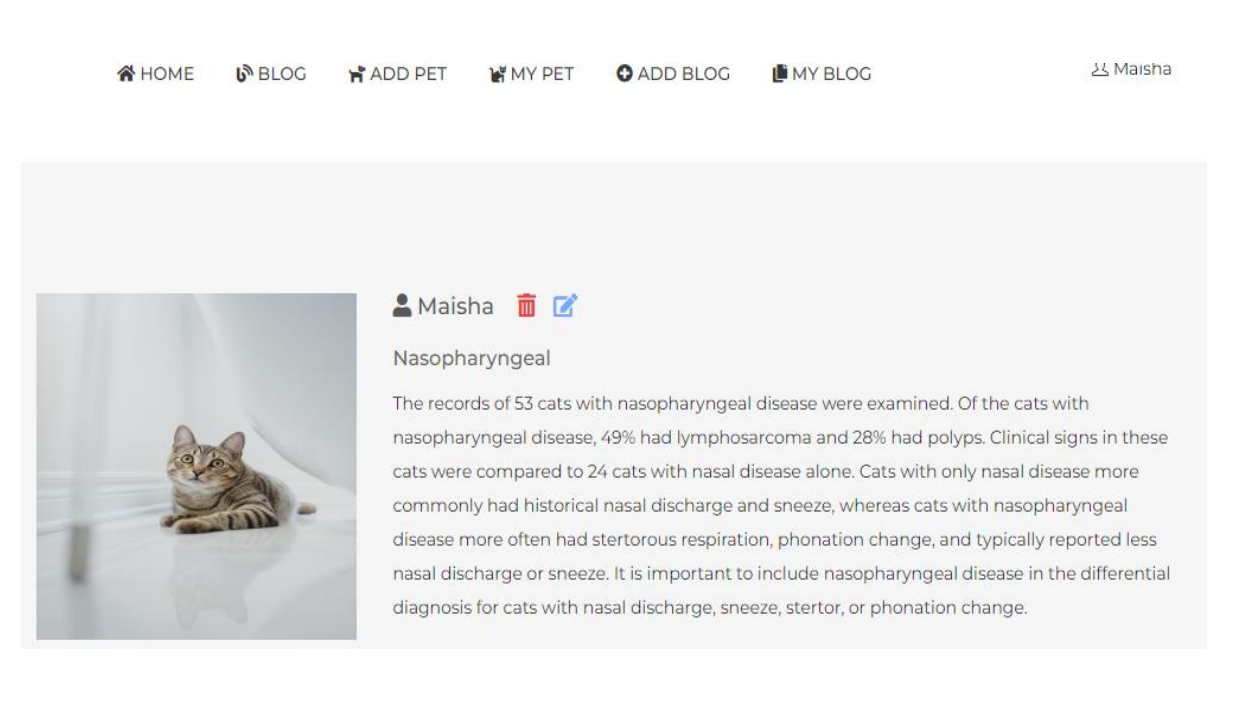

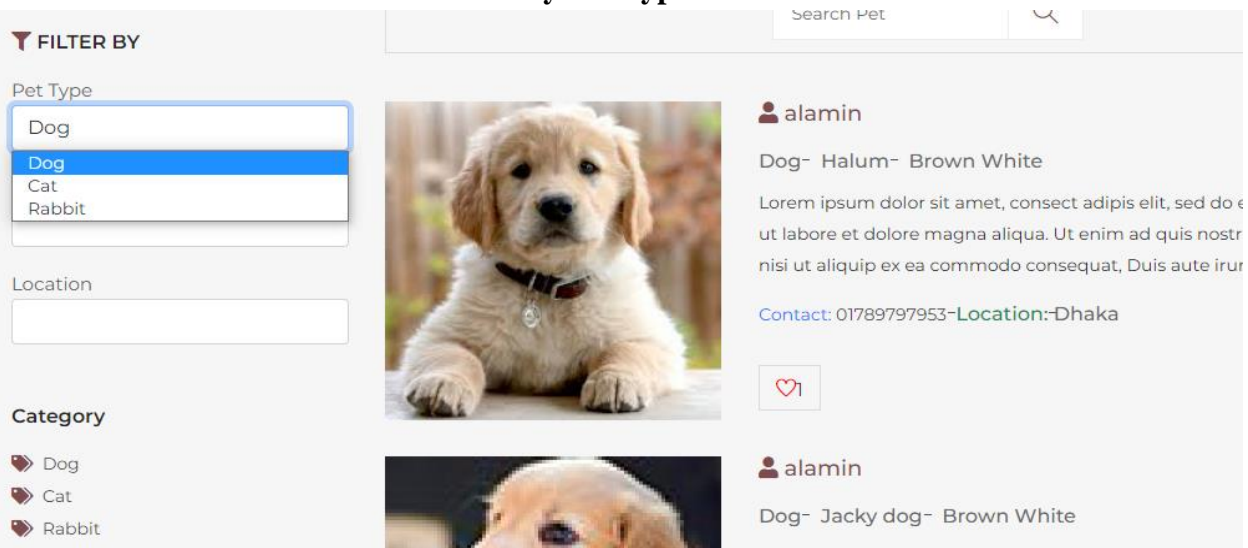

# <span id="page-42-0"></span>**4.10.9 UI Screenshot for Search Filter By Pet Type**

# <span id="page-42-1"></span>**4.10.10UI Screenshot for Search Filter By Pet Color**

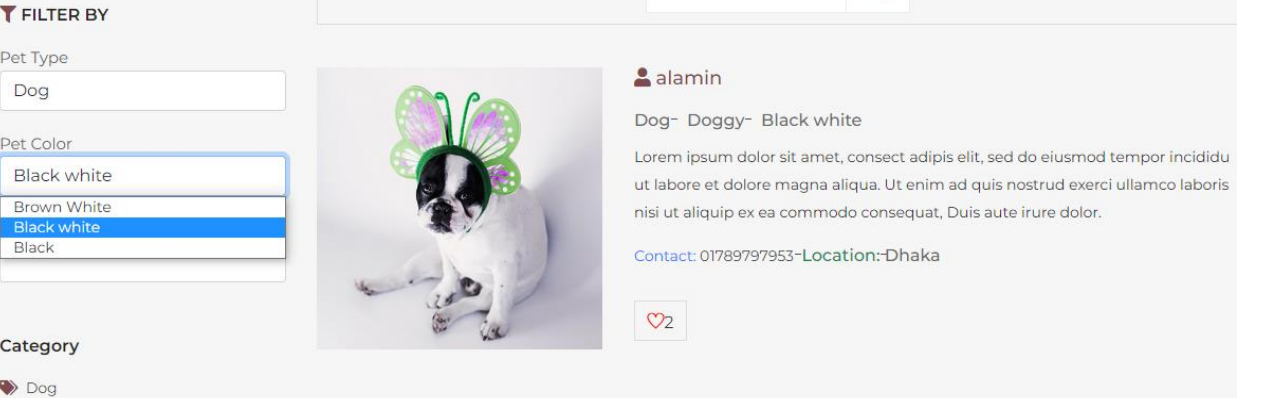

# <span id="page-42-2"></span>**4.10.11UI Screenshot for Search Filter By Location**

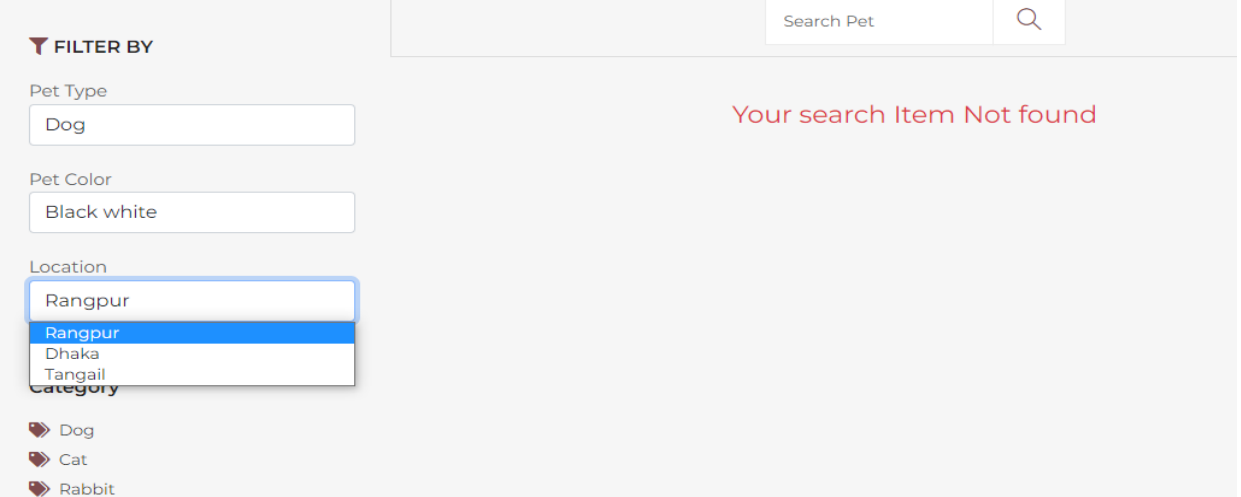

 $\blacktriangleright$  Cat Rabbit

#### <span id="page-43-0"></span>**4.10.12UI Screenshot for Blog Search By Keyword**

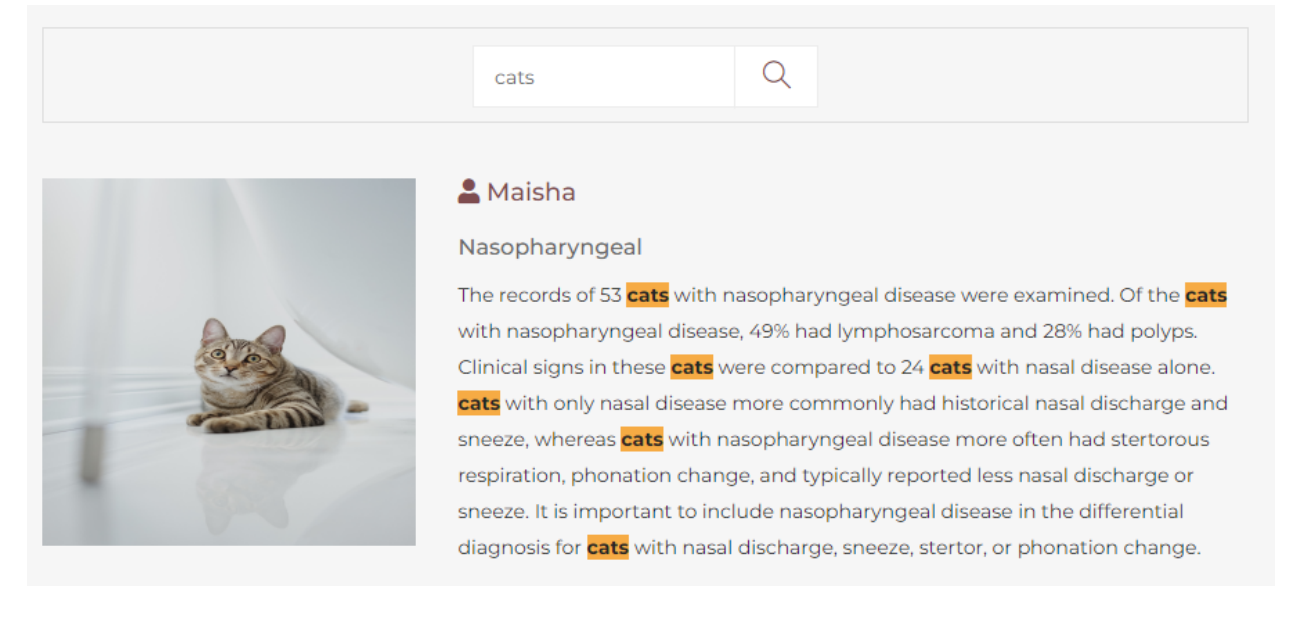

#### <span id="page-43-1"></span>**4.10.13UI Screenshot for Edit Pet**

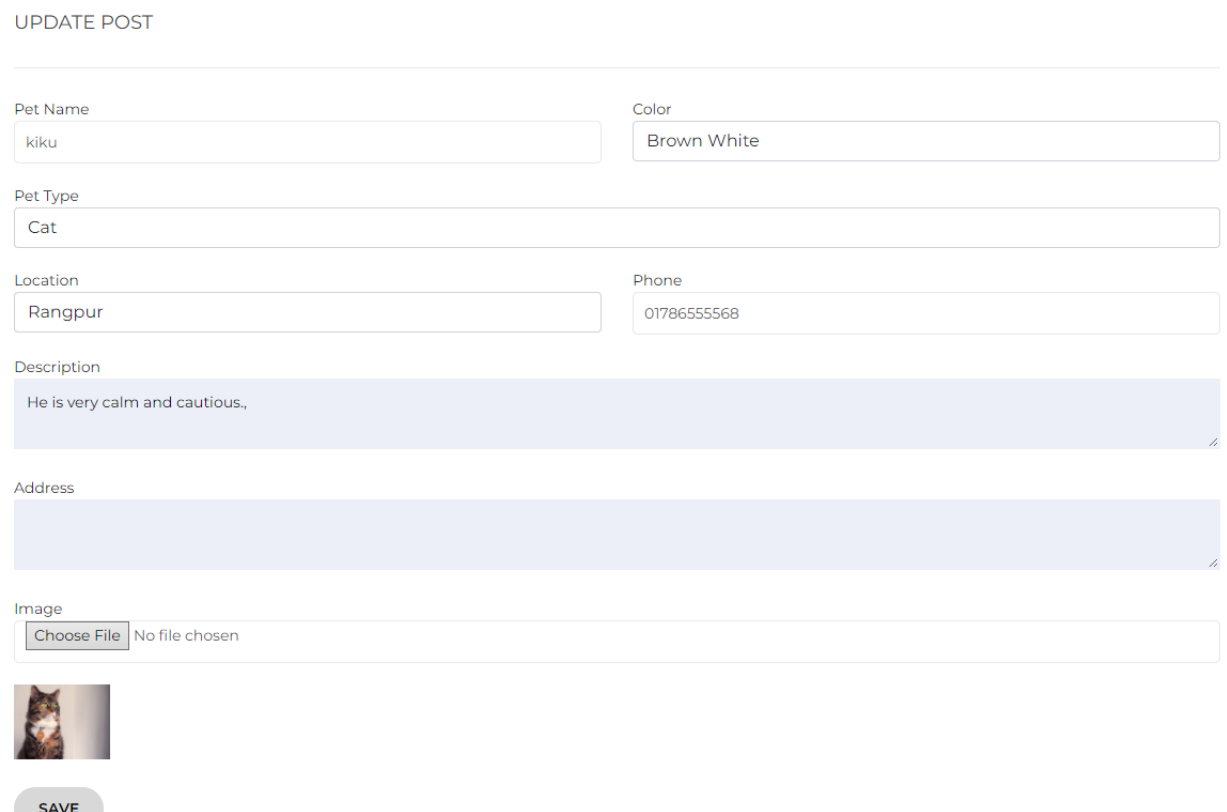

## <span id="page-44-0"></span>**4.10.14UI Screenshot for Edit Post**

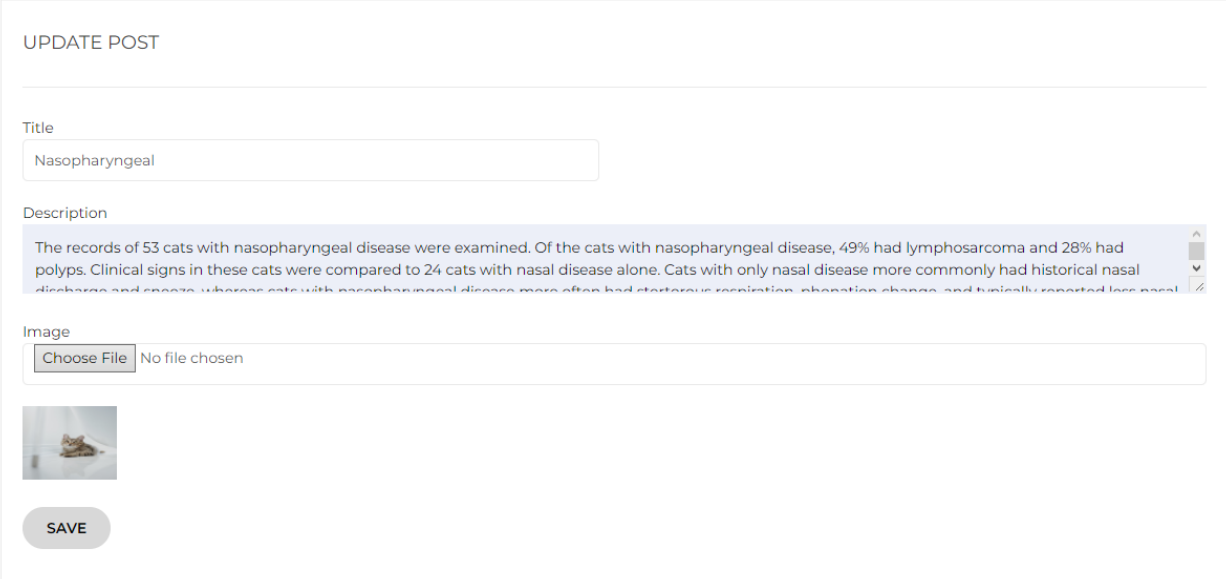

# **5 SYSTEM TESTING**

# <span id="page-44-2"></span><span id="page-44-1"></span>**5.1 Feature Testing**

Feature testing is considered to add or modify the new functionality to the existing system. Those are designed to make the web application more useful, reliable, and effective, and secure.

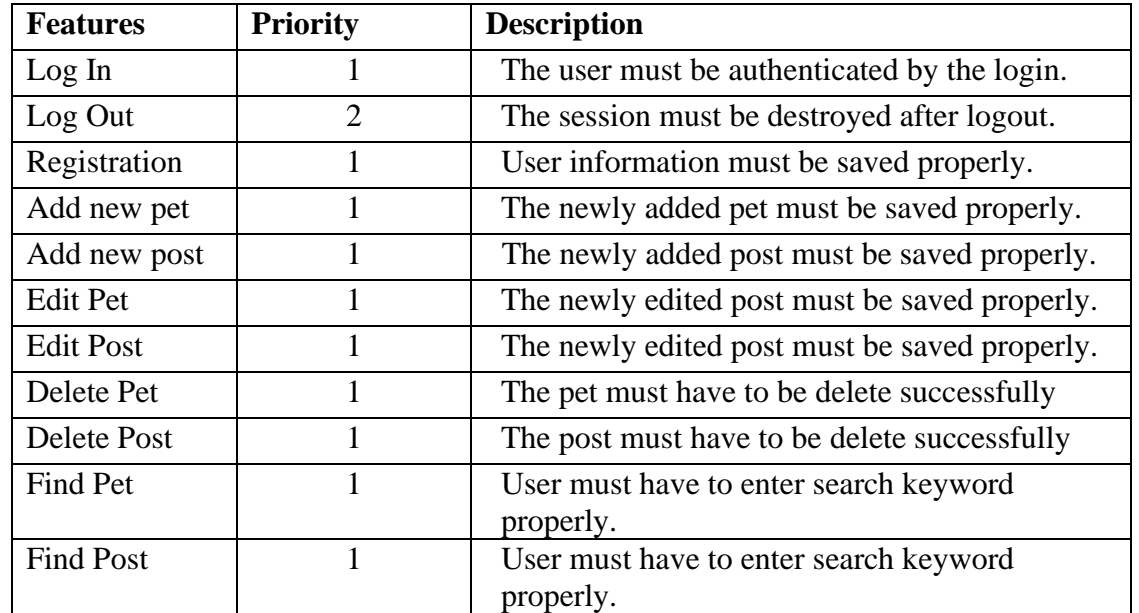

#### <span id="page-44-3"></span>**5.1.1 Features to be tested**

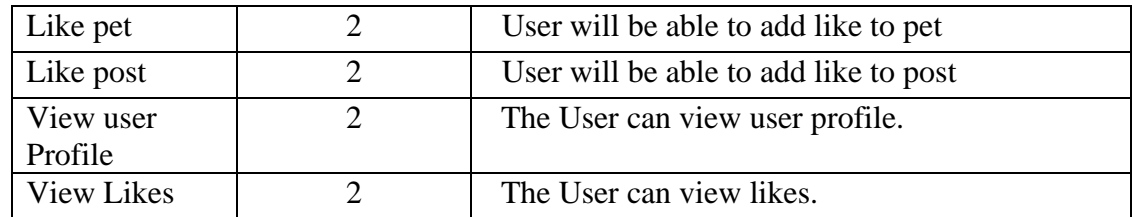

# <span id="page-45-0"></span>**5.2 Testing Strategies**

#### <span id="page-45-1"></span>**5.2.1 Test Approaches**

I used two type of testing.

- 1. Black Box Testing (also called functional testing) is testing that ignores the internal mechanism of a system or component and focuses solely on the outputs generated in response to selected inputs and execution conditions.
- 2. White-box testing (also called structural testing and glass box testing) is testing that takes into account the internal mechanism of a system or component.

#### <span id="page-45-2"></span>**5.2.2 Test Cases**

#### **5.2.2.1 Test case for Log In**

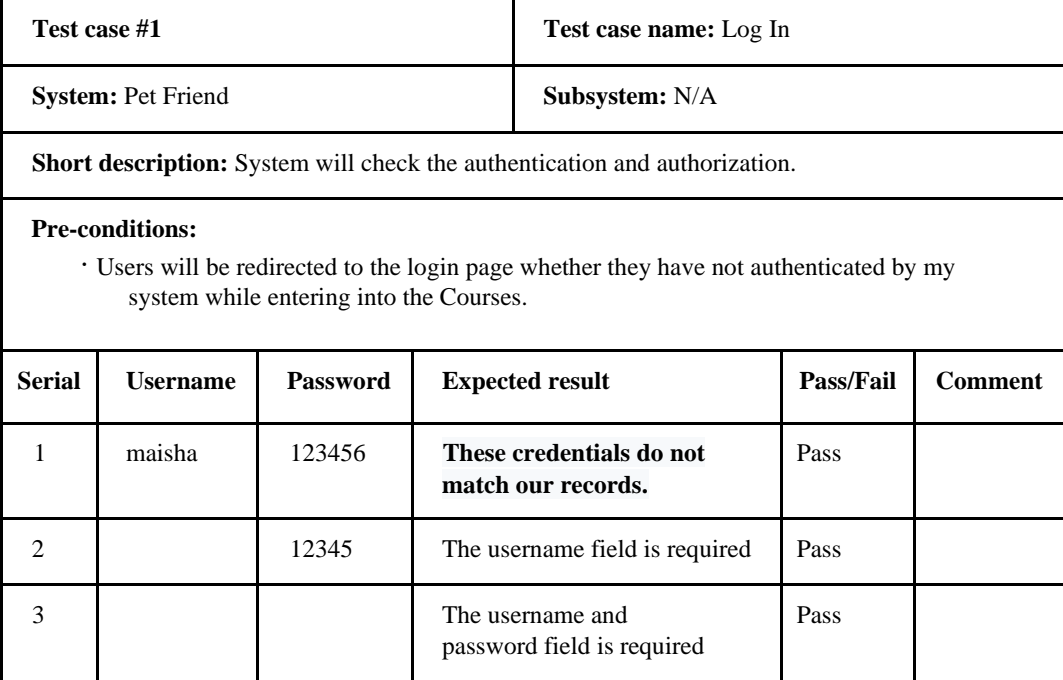

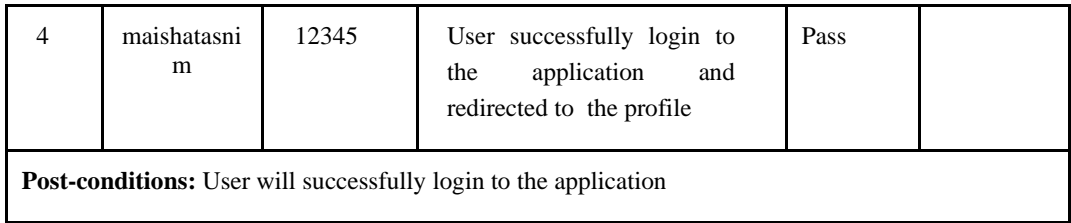

# **5.2.2.2 Sign Up**

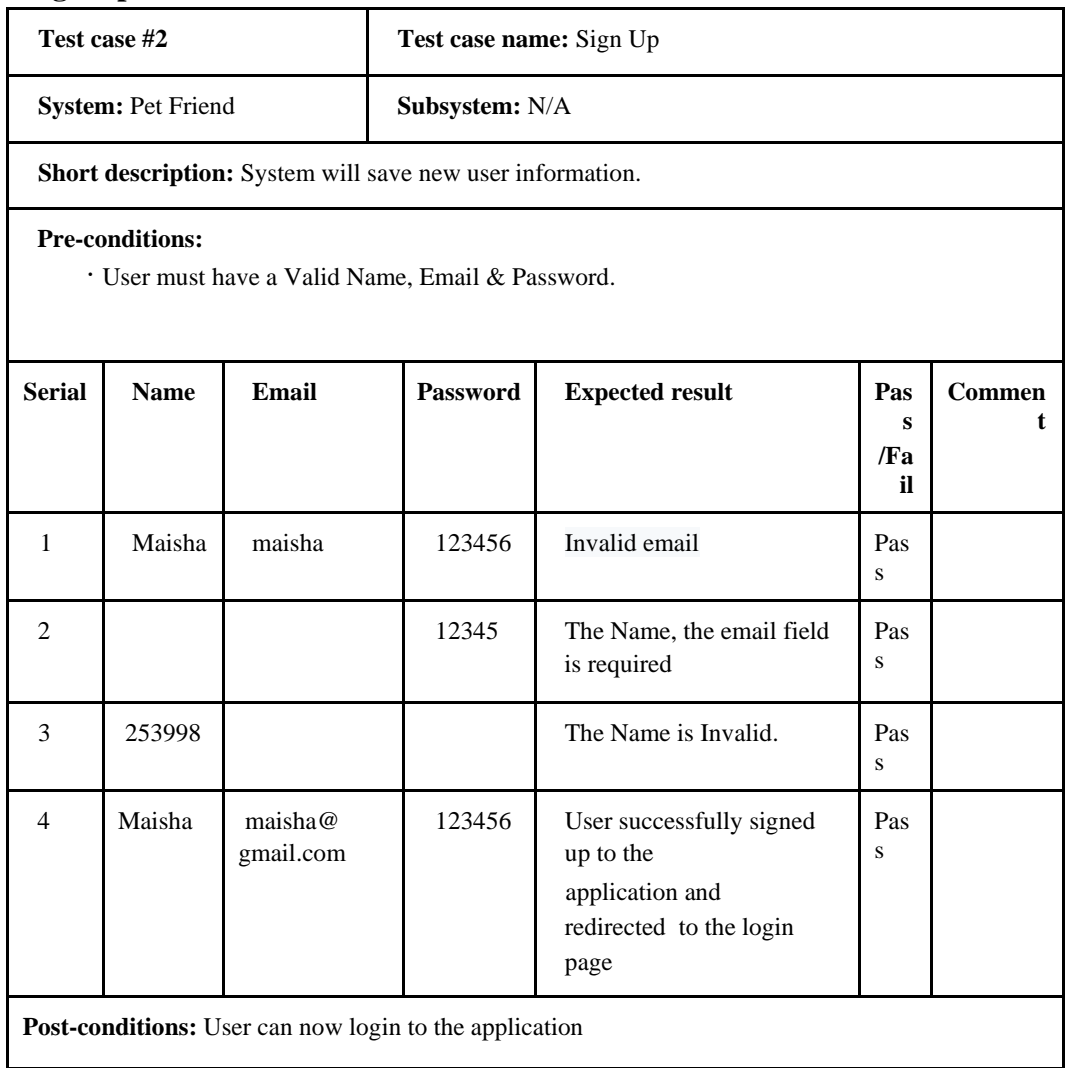

# **5.2.2.3 Add Pet**

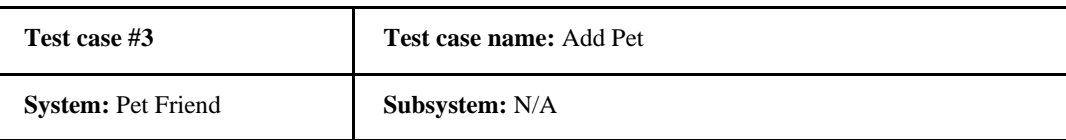

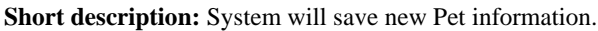

#### **Pre-conditions:**

∙ User must have to enter the Pet Name, Description & Attachments.

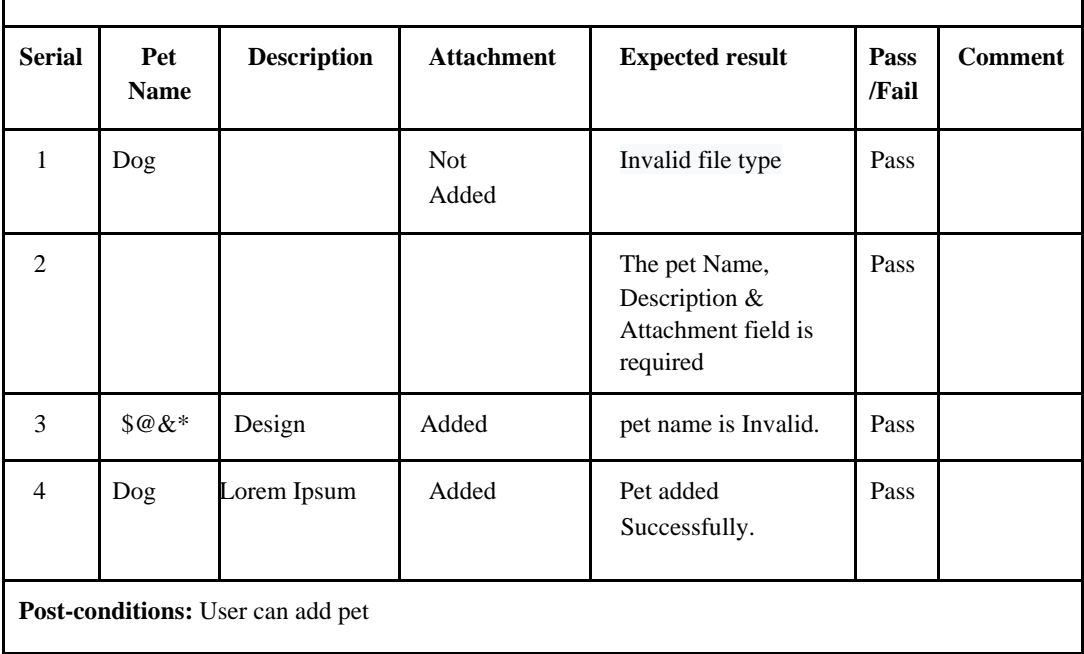

# **5.2.2.4 Add Post**

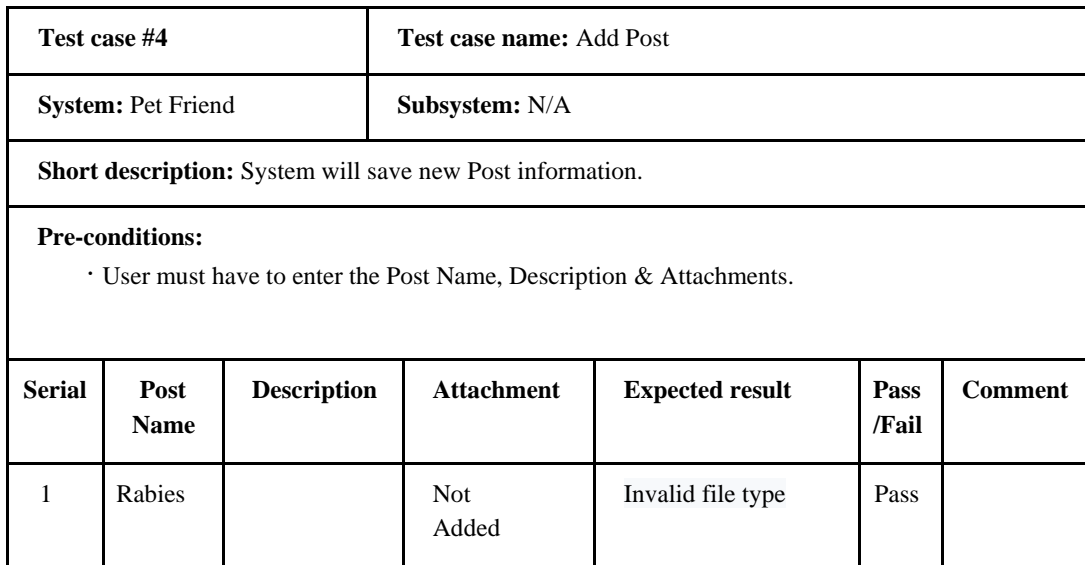

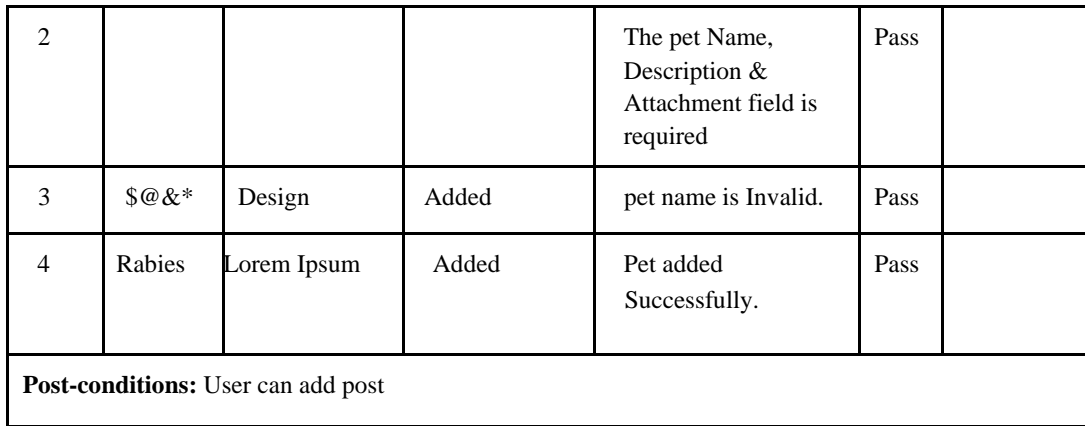

## **5.2.2.5 Edit Pet**

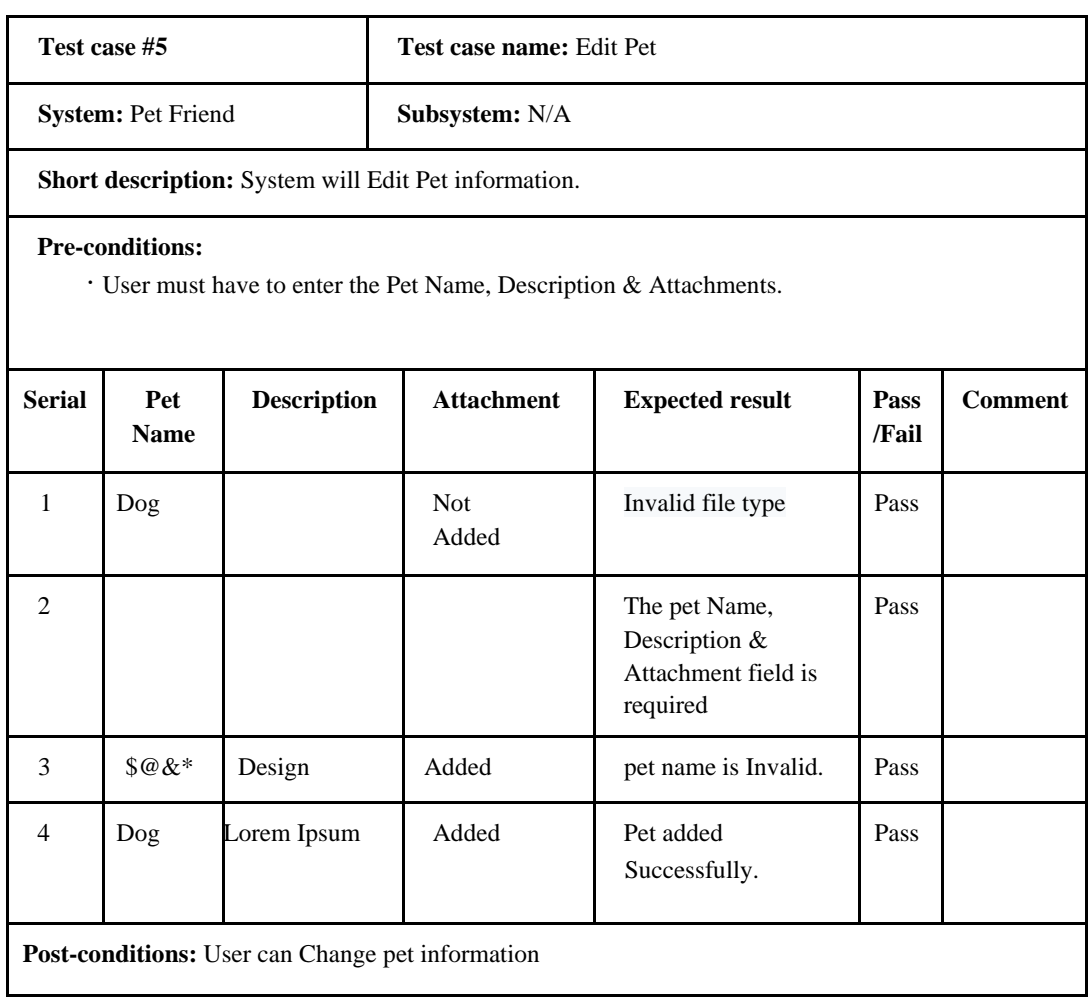

## **5.2.2.6 Edit Post**

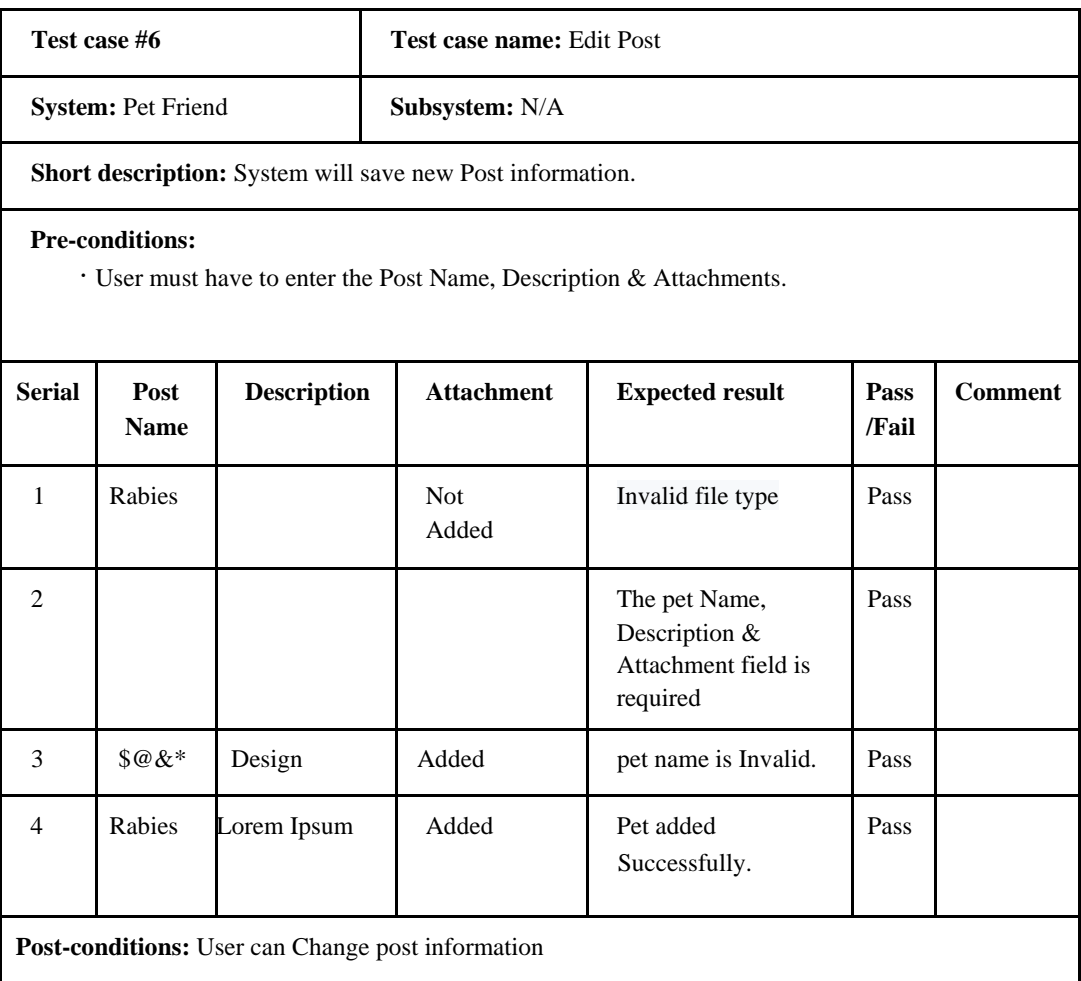

## **5.2.2.7 Delete Pet**

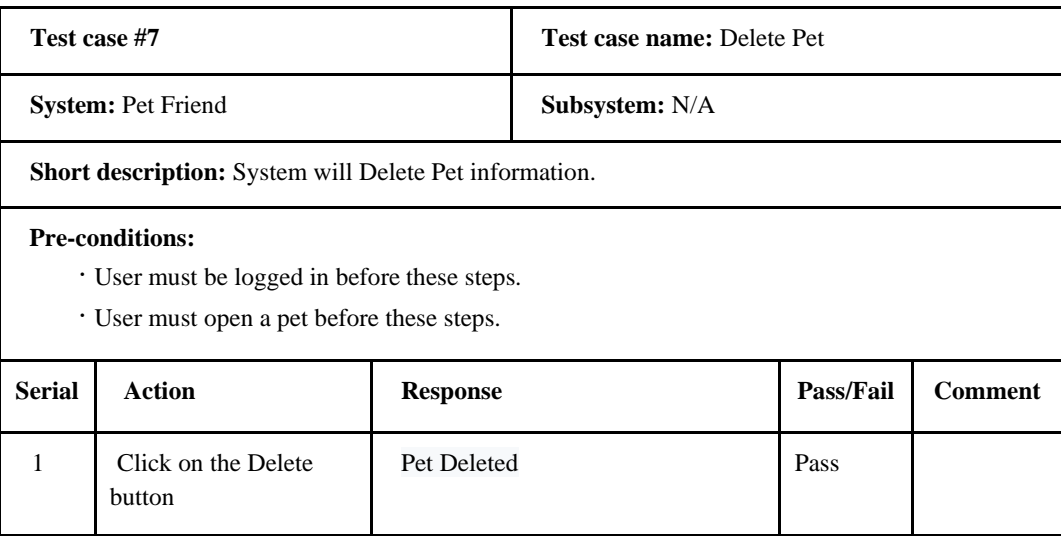

**Post-conditions:** N/A

## **5.2.2.8 Delete Post**

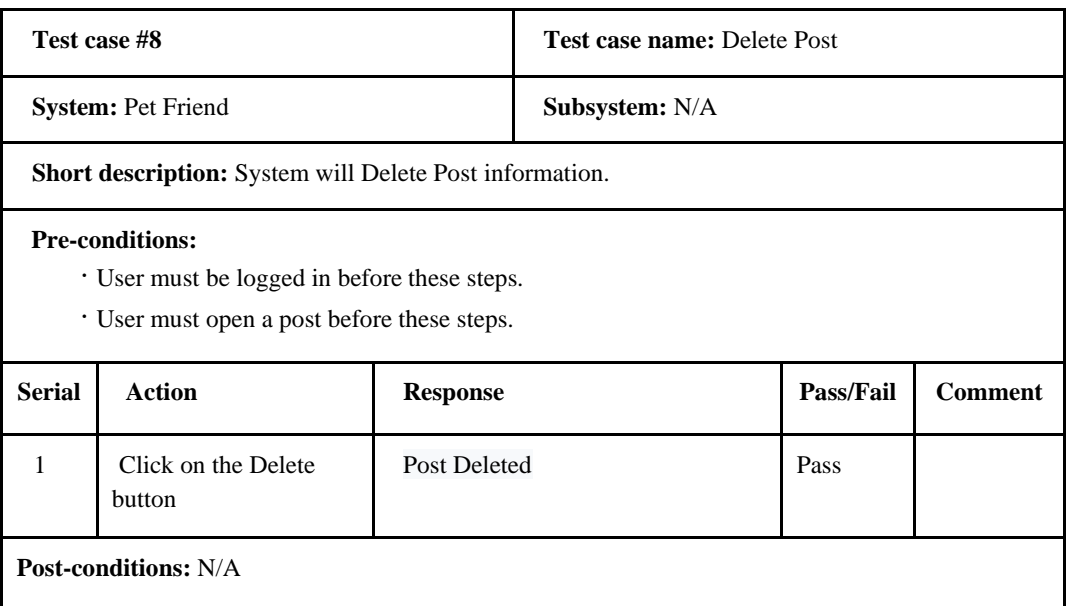

## **5.2.2.9 Find Pet**

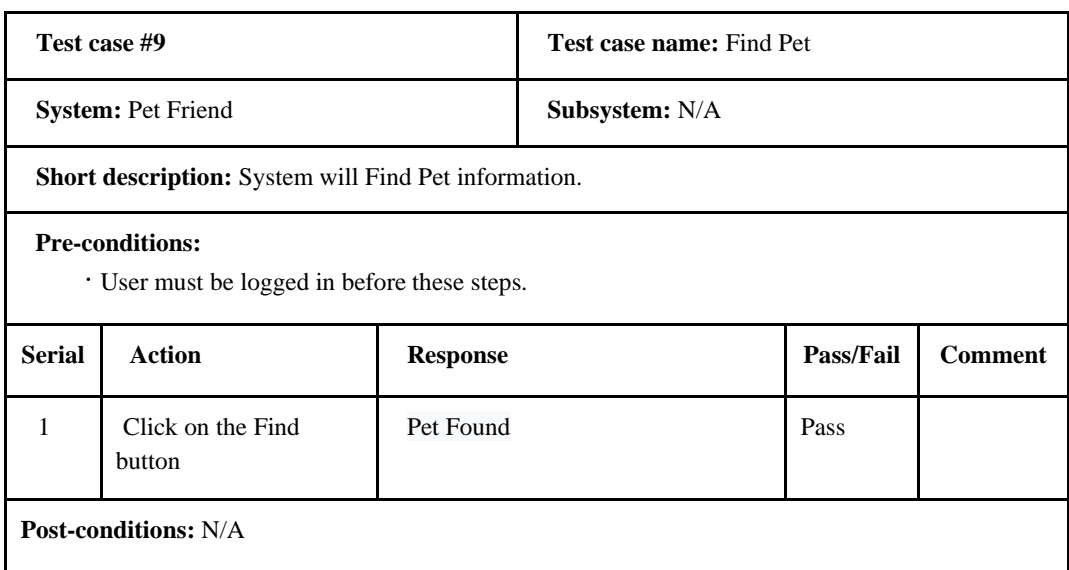

## **5.2.2.10 Find Post**

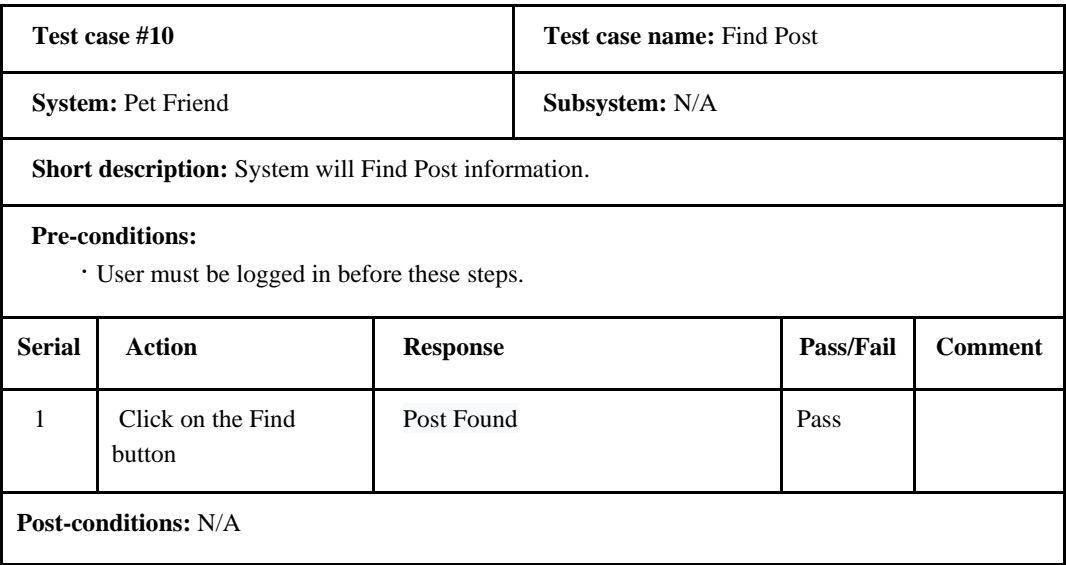

# **5.2.2.11 Like Pet**

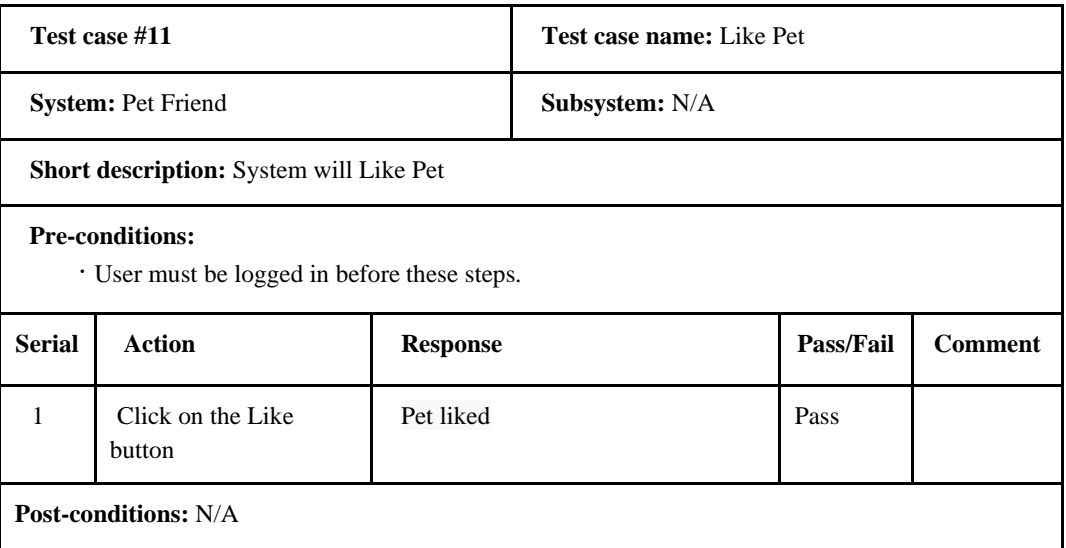

# **5.2.2.12 Like Post**

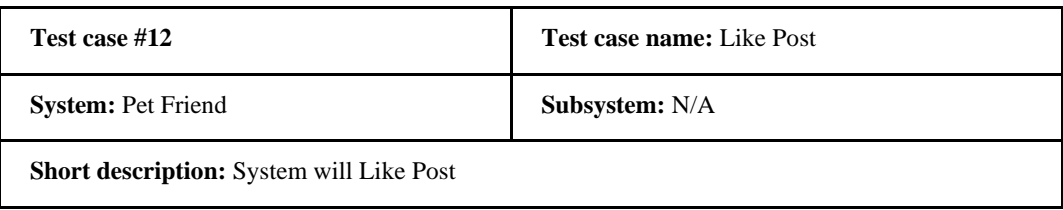

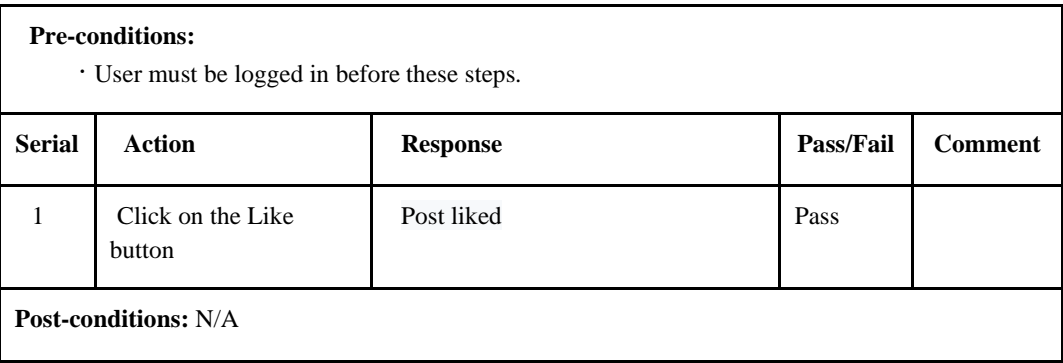

# **5.2.2.13 View User Profile**

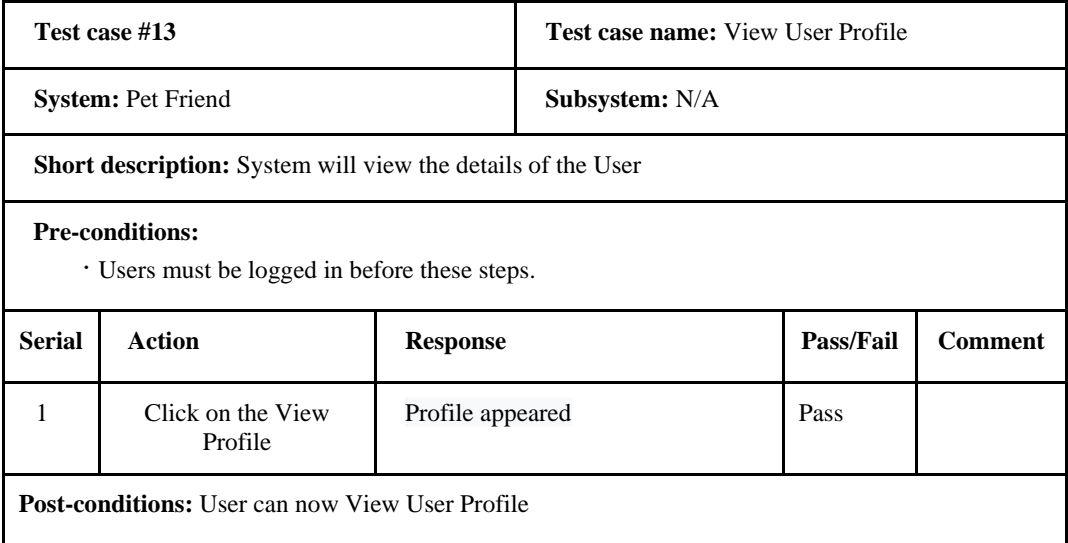

# **5.2.2.14 View Likes**

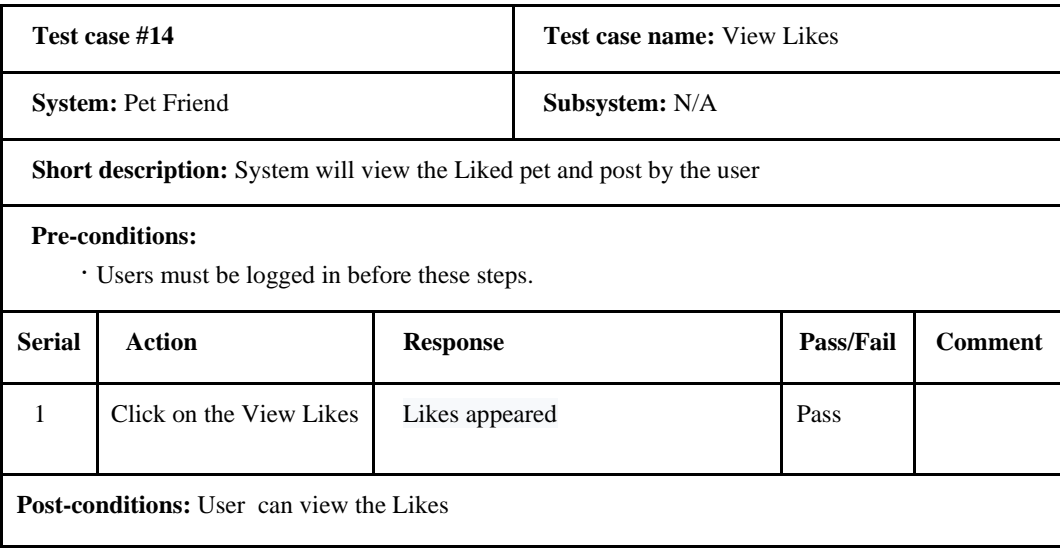

# **6 Conclusion**

# <span id="page-53-1"></span><span id="page-53-0"></span>**6.1 Project Summary**

"Pet friend" is a web-based online pet donate and adoption site. This system suggests some unique search criteria to search pet like pet type, color and location. Users need to give those criteria when they post about their pets and we can search by these criteria and find desired pet easily. Sometimes our pet is lost; we also can post such kind of thing on our website. Also, a user can add or remove pets in their profile and we can visit their profile for the pets and post. There will a blog for pet medication where we can find our desired blog post.

## <span id="page-53-2"></span>**6.2 Limitations**

There are some limitations in my project. That are-

There are some other features can be added in this system.

<span id="page-53-3"></span>Live Location Tracking is not available yet.

## **6.3 Future Scope**

Some more features can be added, Live Location Tracking can be added, This system can be hosted online etc.